# **臺中市113學年度** 【學生報名 】 初選報名期間:113/03/18~113/04/02 複選報名期間:113/06/05~113/06/13 ● 時間: 113年3月 國民中學資賦優異學生鑑定 松盟科技 報名網址: https://gti.tc.edu.tw/j

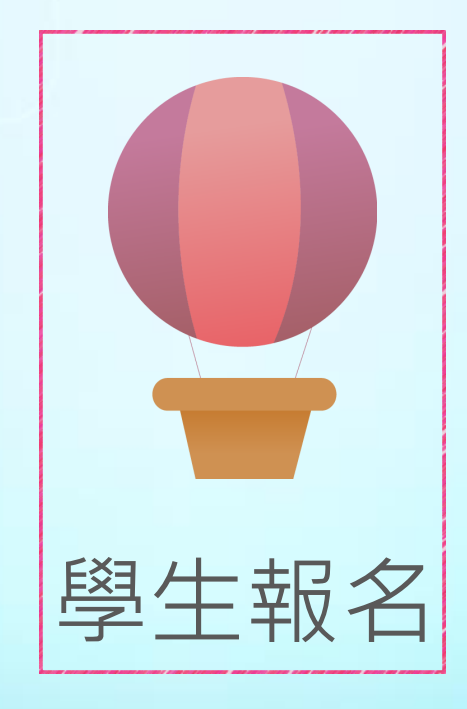

# 系統畫面說明

 $.9$ <sup>A</sup>

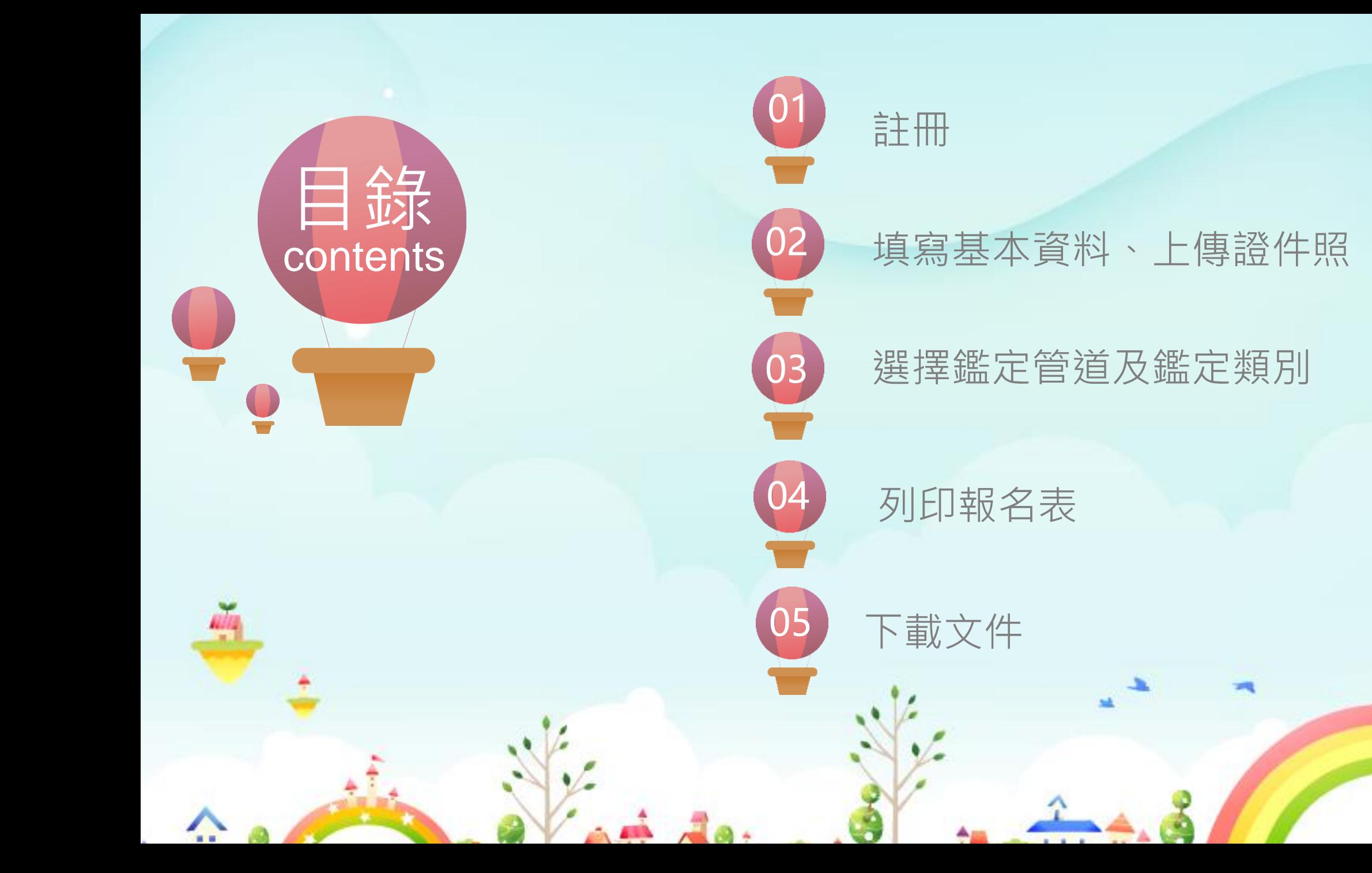

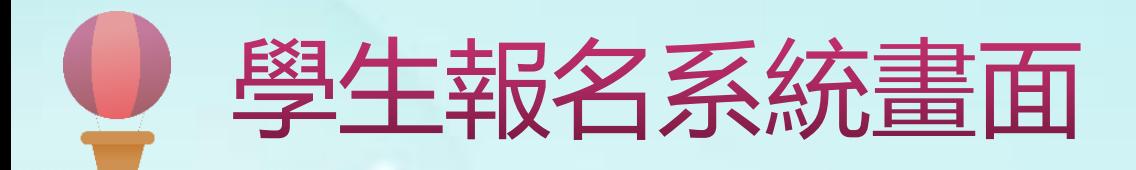

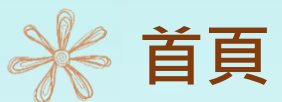

## 進入系統首頁後,點選報名系統。

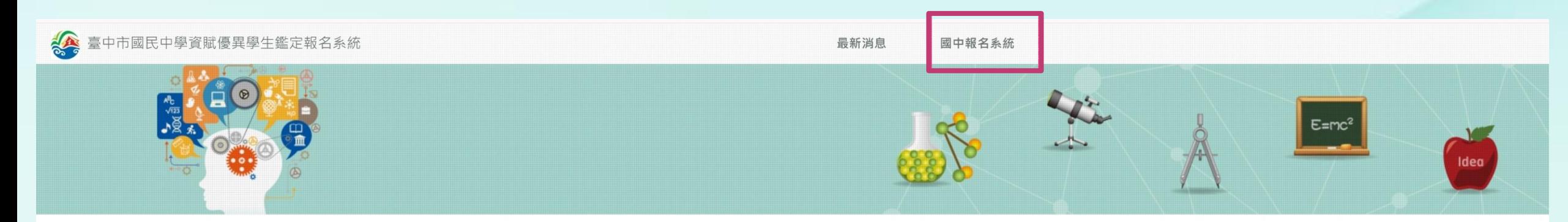

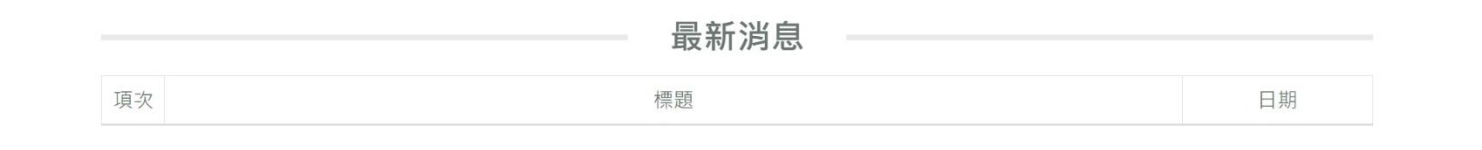

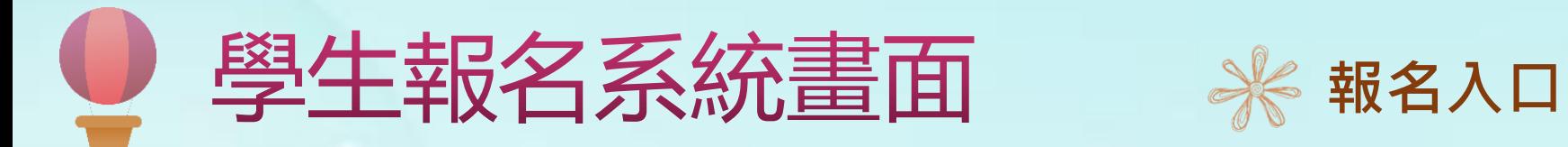

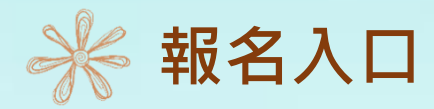

## 進入報名入口後,點選「學生」。

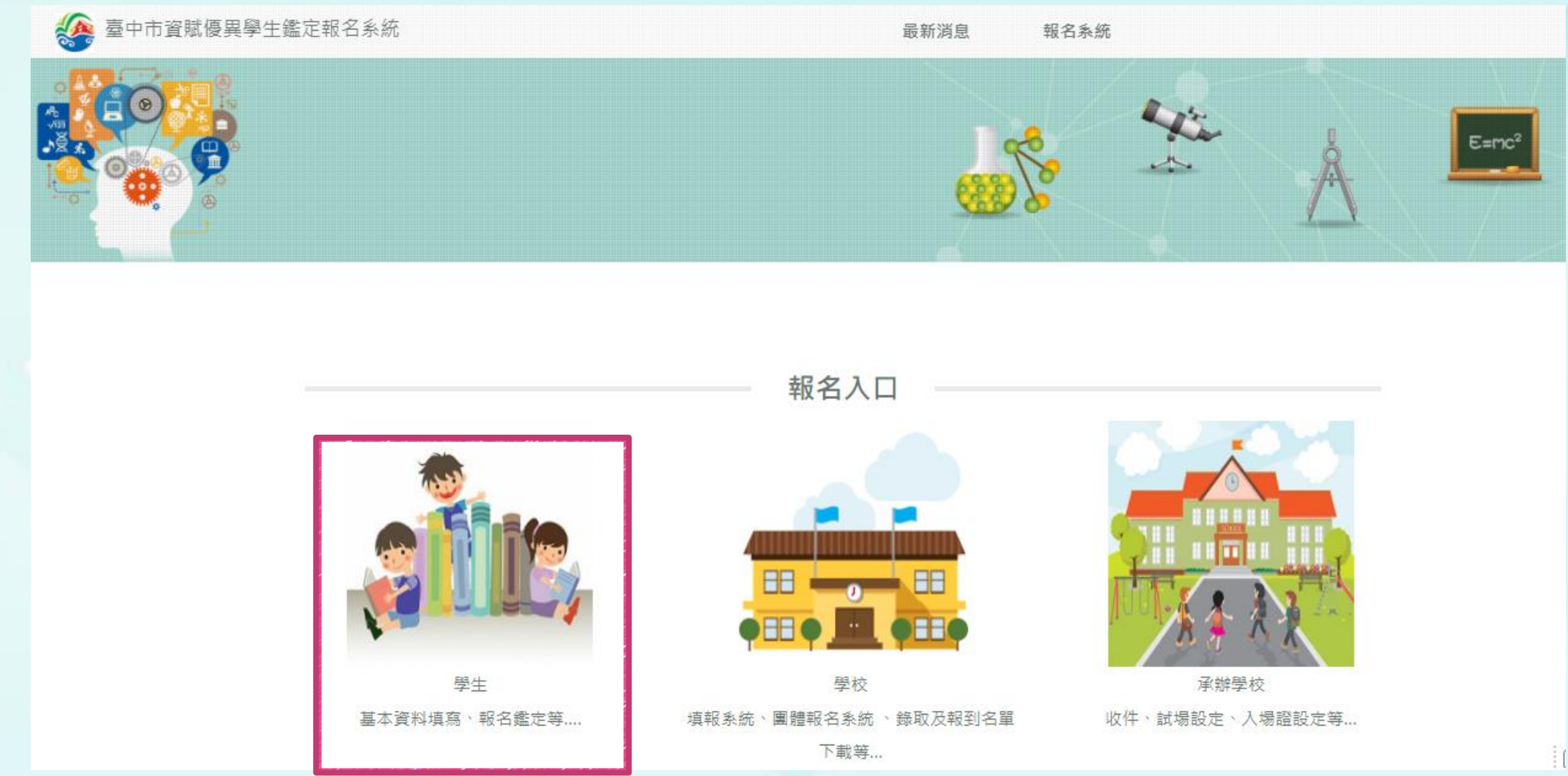

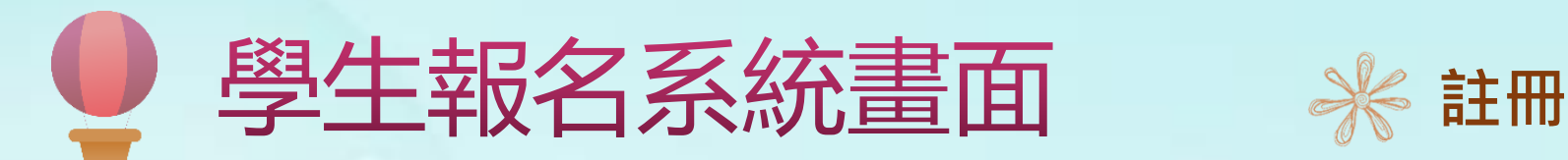

第一次進入系統,需先進行帳號註冊,註冊完成後 才可進行報名。

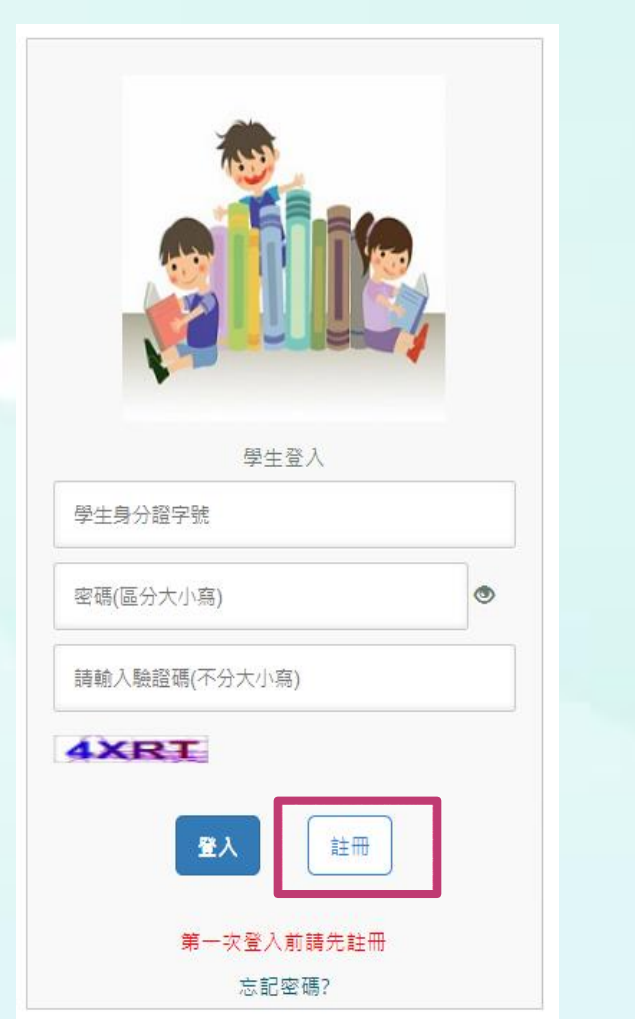

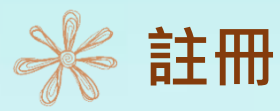

註冊前,請先閱讀完蒐集個資告知事項,並勾選我 已閱讀並同意以上聲明事項,才可進行註冊。

### 蒐集個資告知事項

\*\*依個人資料保護法(以下稱個資法)第八條第一項(如為間接蒐集之個人資料則為第九條第一項) 規定,請您於報名臺中市1000學年度國民中學資賦優異學生鑑定前務必詳細閱讀本聲明書之各項內 容,若您朝名此環鑑定,表示您同意豪中市致府教育局蒐集、處理、利用您與相關人員之下列個人 資料, 始繼續進行後續相關步驟, ■機關名稱:臺中市政府教育局(以下簡稱本單位)

- ■個人資料蒐集之目的:辦理活動報名及相關管理作業,
- ■法定之特定目的:豪中市000學年度國民中學資賦優異學生鑑定。

■個人資料之類別: C001 辨識個人者、C011 個人描述、C023 家庭真他成員之細節、C051 學校紀 统:

■個人資料處理及利用:

1. 期間:除法令或教育部另有規定外,將依業務所須之年限進行保存,

2. 地區:本單位提供服務之地區。

妃日全部閱讀並同意以上聲明事項 請全部閱讀完畢後才可勾選)

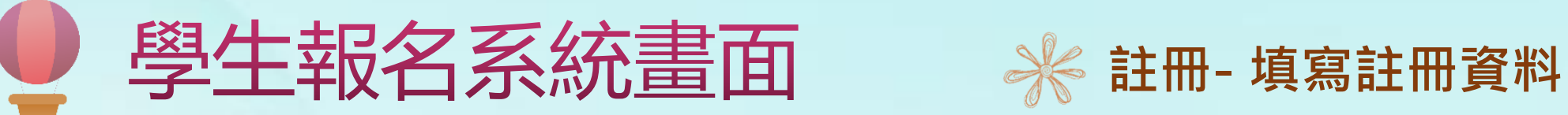

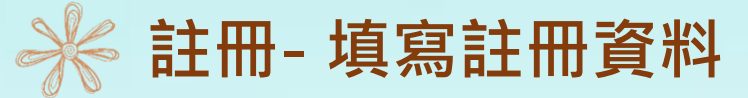

**請以學生資料進行註冊**

就讀年級請點選6年級

填入**學生**身分證字號或居留證 號碼,用來當作登入的帳號

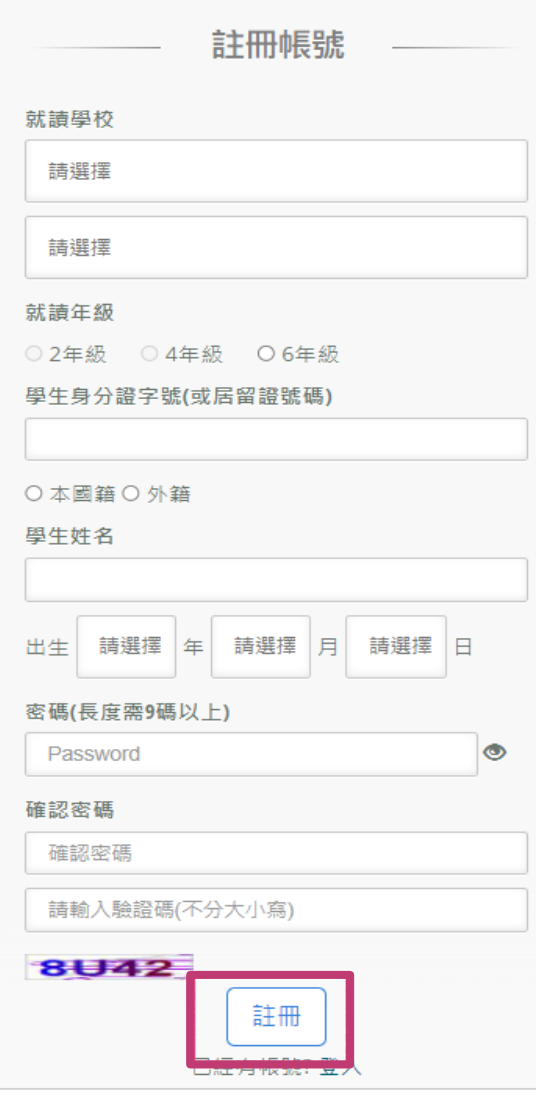

註冊成功,會出現註冊成功訊息! 先選區域再選學校名稱, 再使用註冊的帳號密碼登入系統

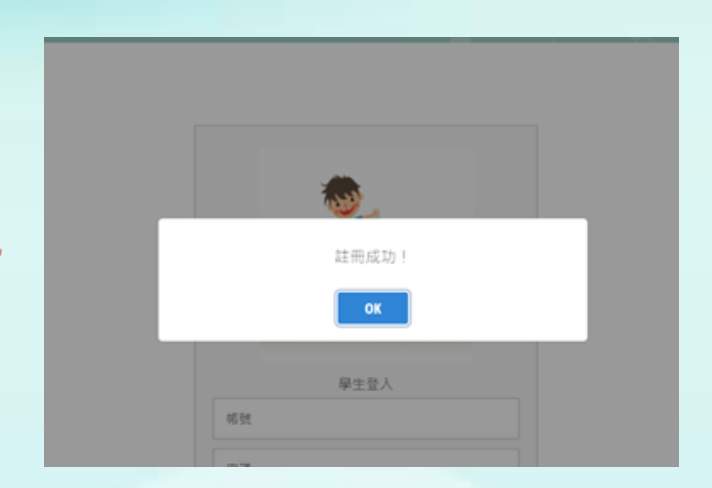

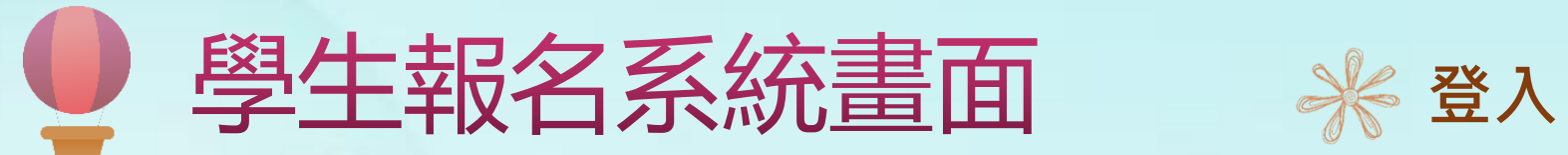

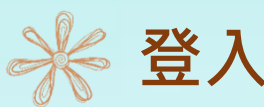

## 註冊成功後請再次登入,請輸入身分證字號(帳號)及所設定的密碼。

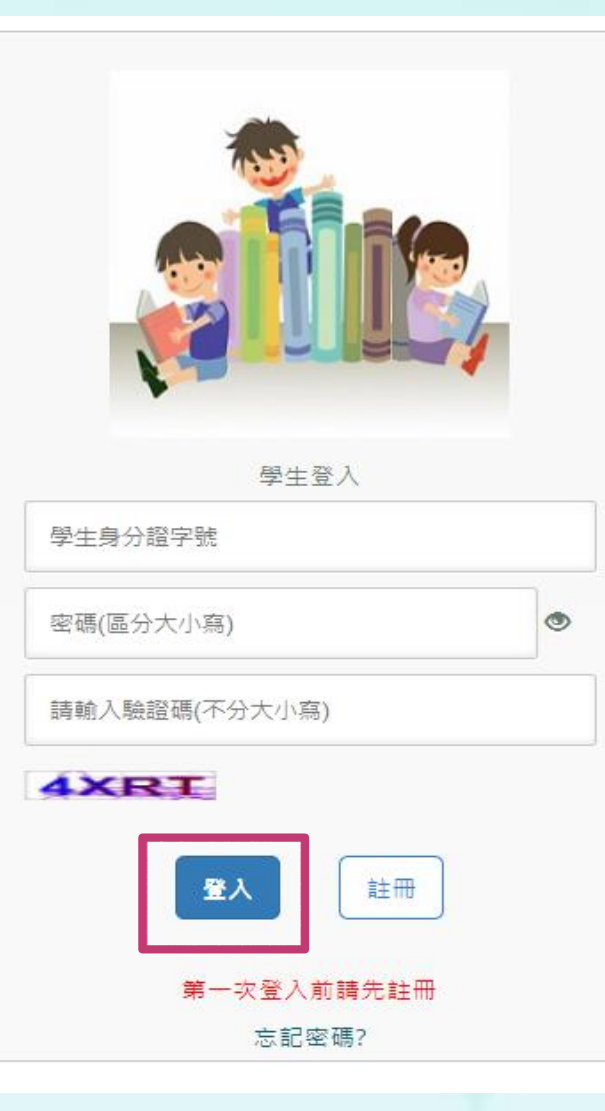

注意:密碼輸入錯誤三次帳戶即鎖定,5分鐘後自 動解鎖,若期間再輸入錯誤密碼,會再延長5分鐘。

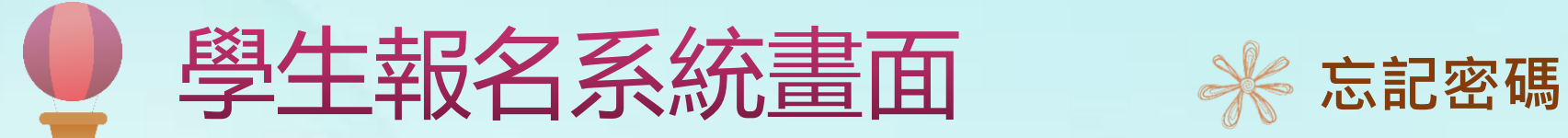

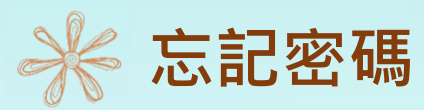

## 如果忘記密碼,可以點選「忘記密碼」,輸入註冊的身分證字號、生日、姓名 及新的密碼後,點選「重設密碼」,即可使用新的密碼登入。

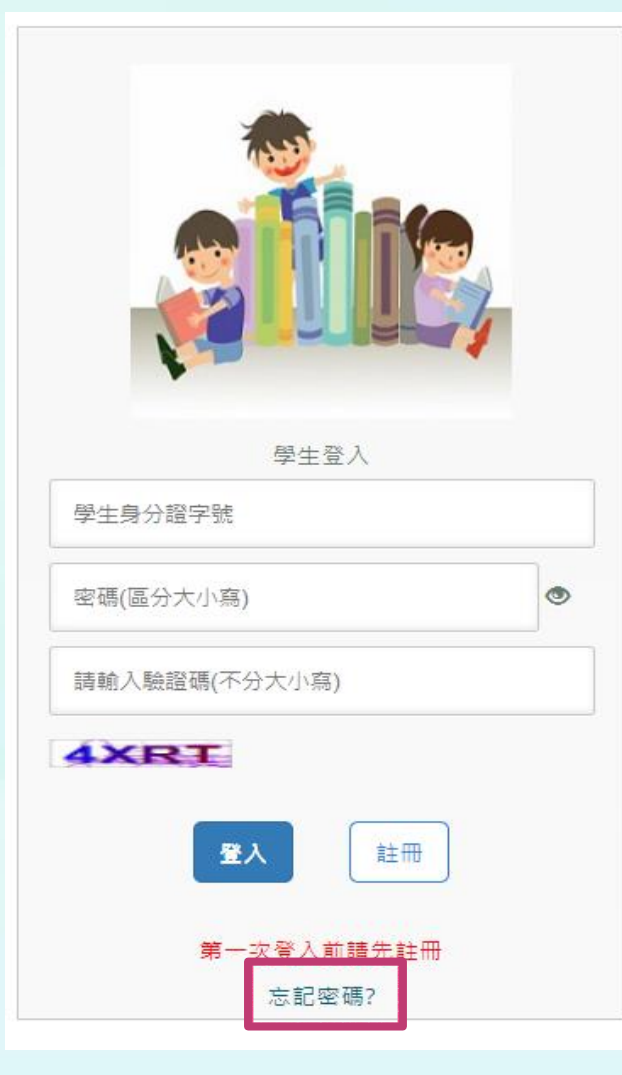

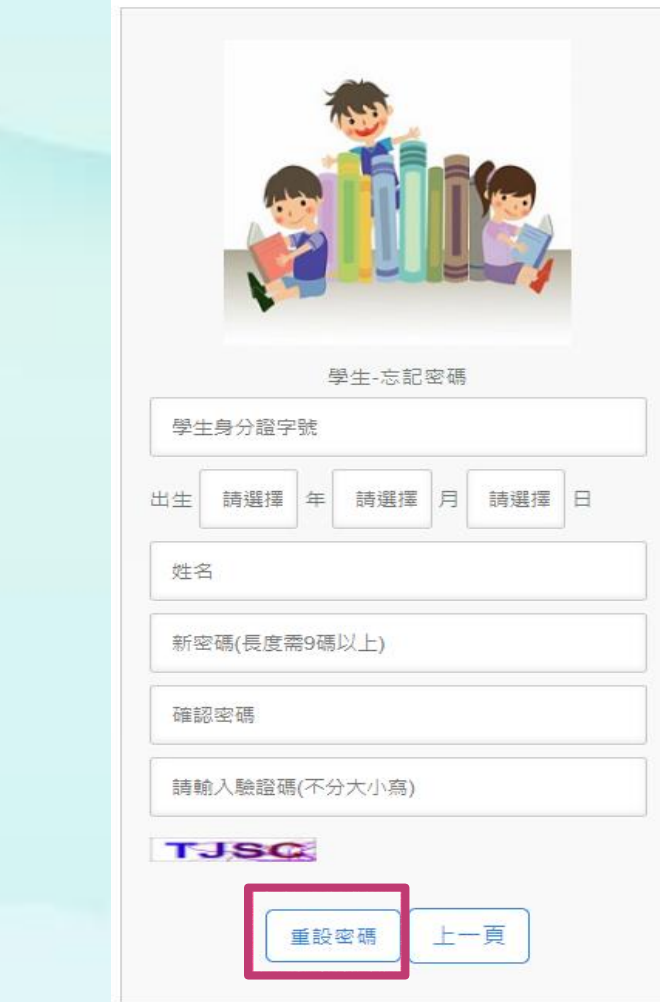

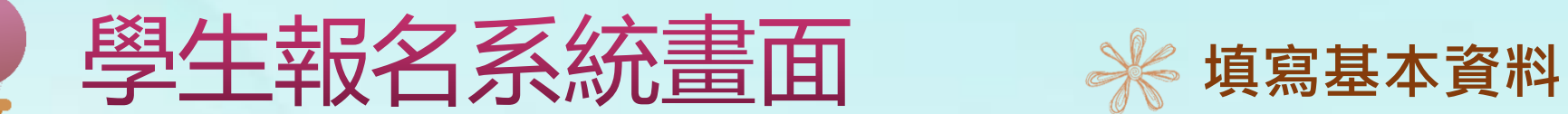

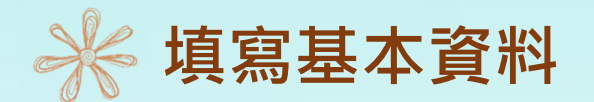

填寫個人基本資料:紅色星號(\*)之欄位均為必填欄位,填寫完成按下一步。

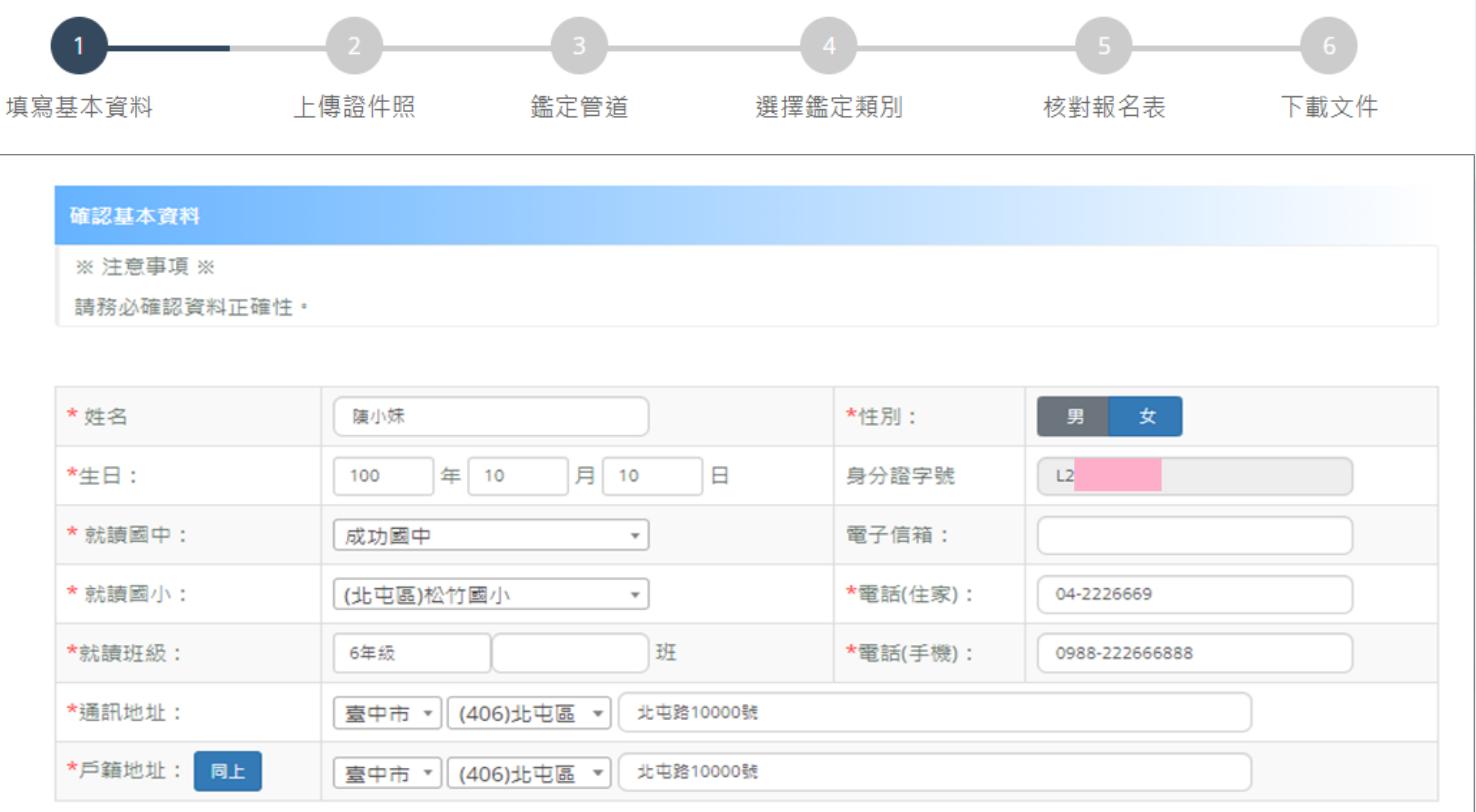

確認完基本資料後·務必按「下一步」。

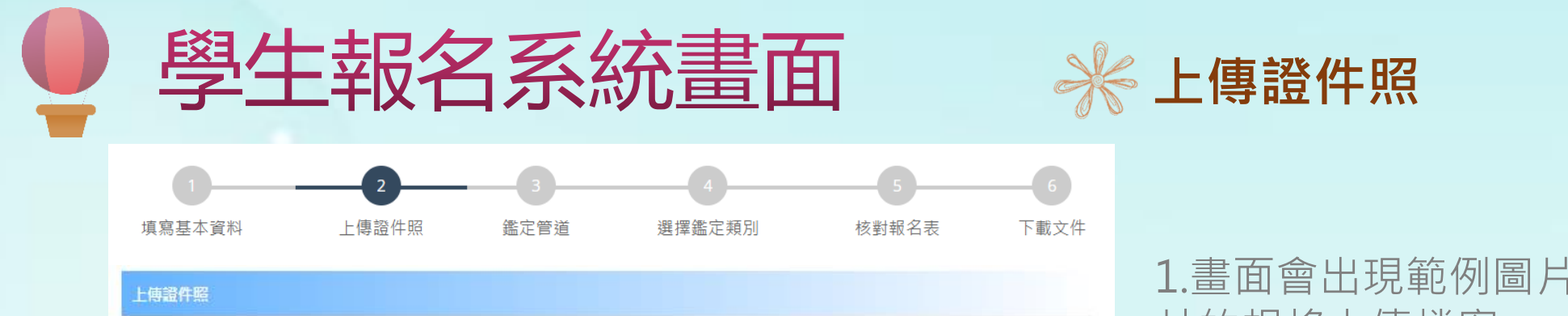

### ※ 注意事項 ※

【說明1】須為 6 個月內所拍攝之正面、脫帽、露耳、五官清晰、白色或淺色背景之2吋證件照片。

【說明2】檔案格式必須為 \*.jpg 檔或\*png 檔,解析寬度須為 360px 或以上,解析高度須為 480px或以上,檔案大小不得超出 5MB。

【說明3】臉部須佔照片面積之 70%~80%,頭部或頭髮不能碰觸到照片邊框 ( 長髮碰到邊框下緣情形例外 ) 。

【說明4】臉型輪廓及五官 ( 眉,眼,耳,鼻,口 ) 須清楚呈現,不得被頭髮遮蓋,不能側向一邊或傾斜,特殊痣、胎記、疤痕不可遮蓋或修改。 【說明5】不得使用合成或修改之相片,亦不可使用翻拍照或生活照修剪。

【說明6】務必上傳報名學生本人之照片,此照片為鑑定時辨識身分使用,若未依規定造成監試人員辨識上的困難,可能影響應試權益。

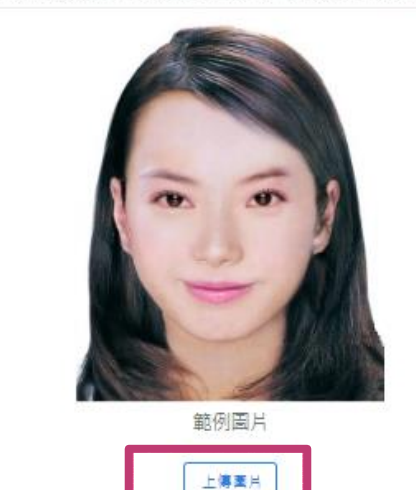

### 裁剪圖片後,務必按「儲存證件照」,以完成上傳動作。

1.畫面會出現範例圖片,請參考此範列圖 片的規格上傳檔案。

2.僅可上傳png或jpg檔案,點選「上傳圖 片」鈕後,請選擇證件照儲存的位置,選 擇證件照後,點選開啟後,網頁會預覽顯 示上傳的照片。

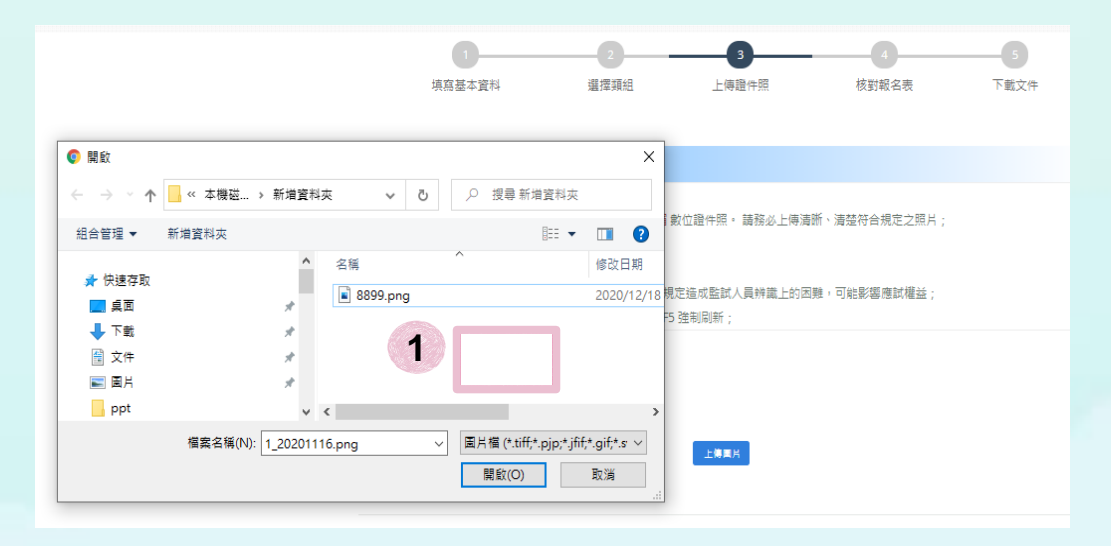

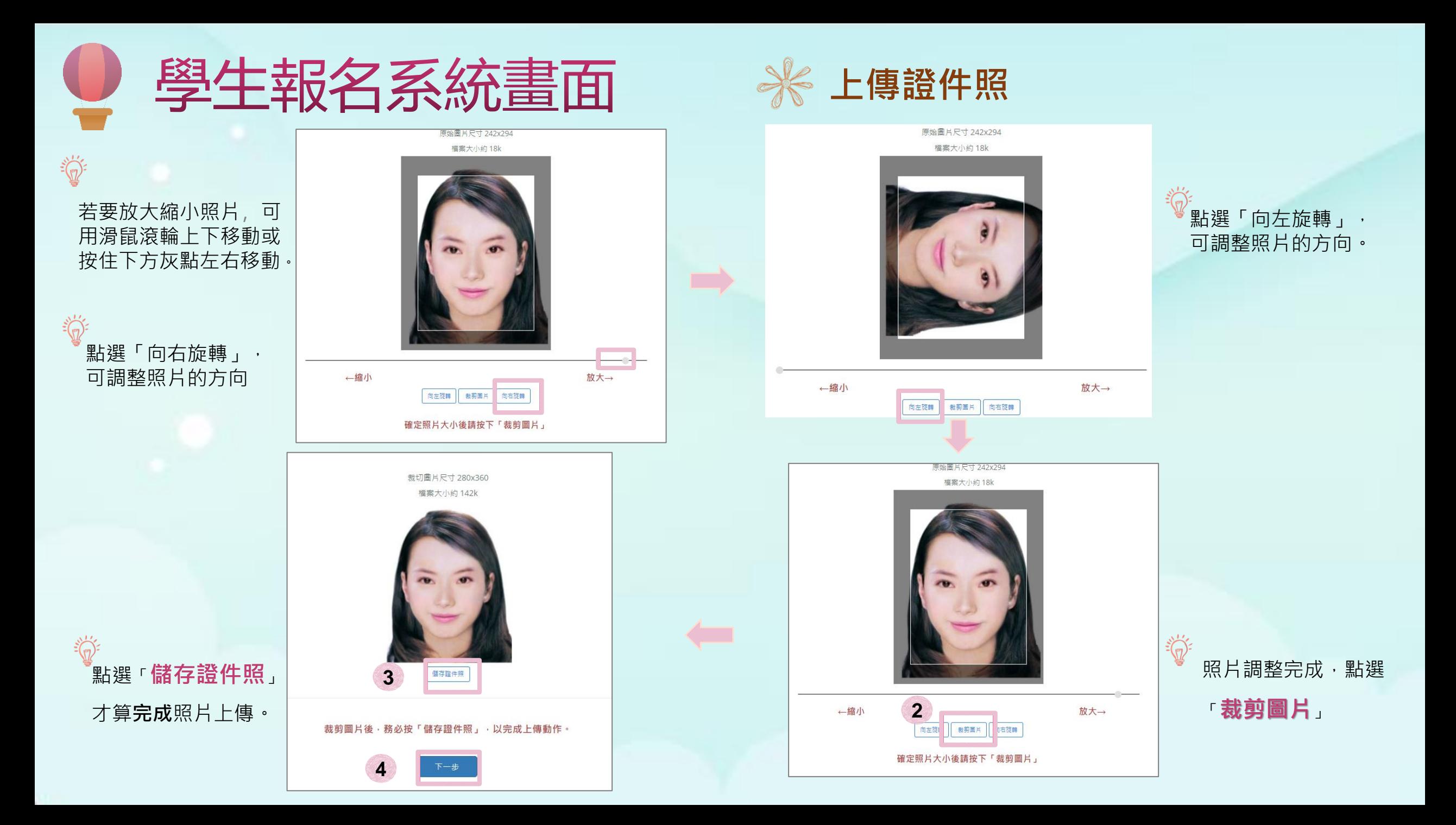

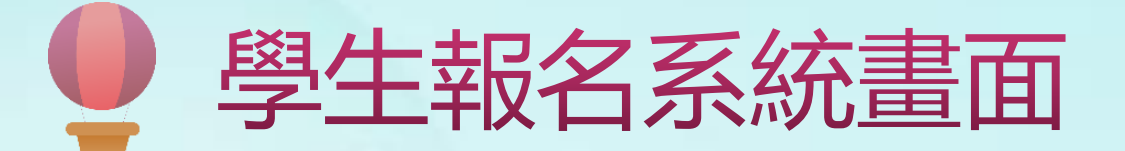

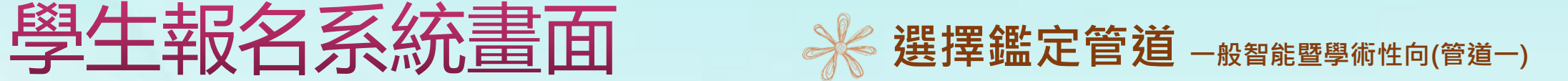

請點選「一般智能暨學術性向(管道一)」或「學術性向(管道二)」, 先以 點選「**一般智能暨學術性向(管道一)** 」作說明。

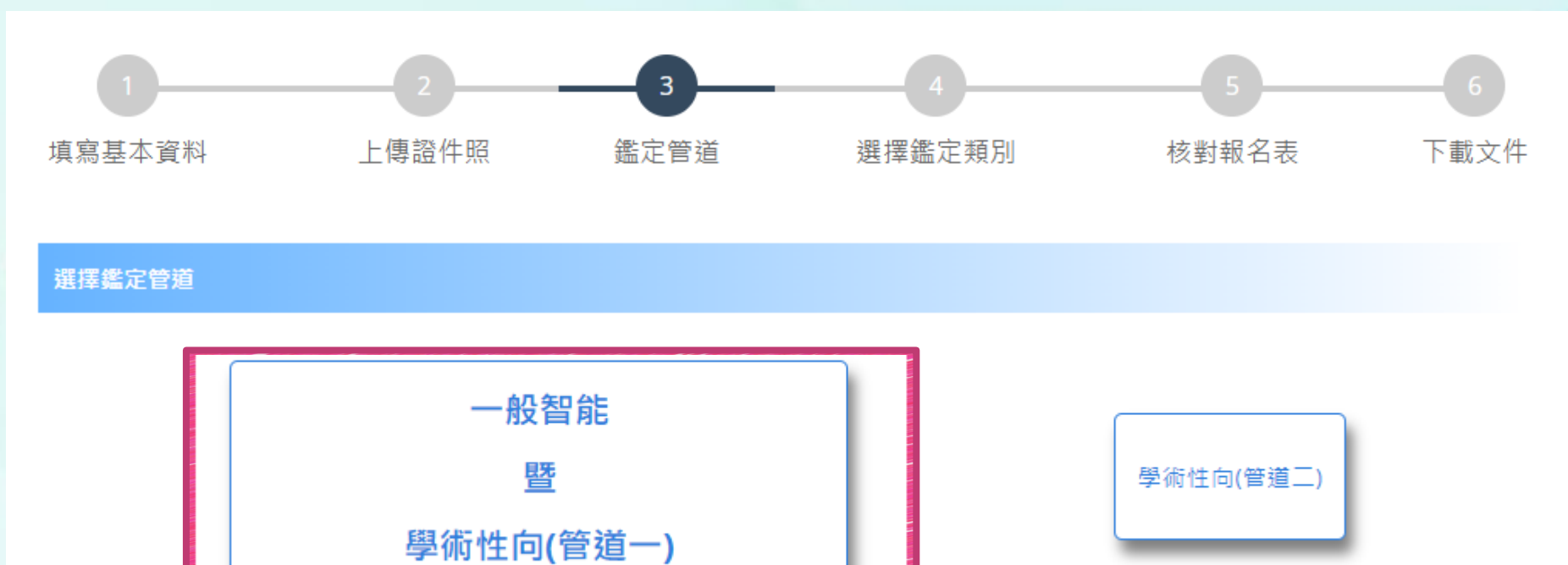

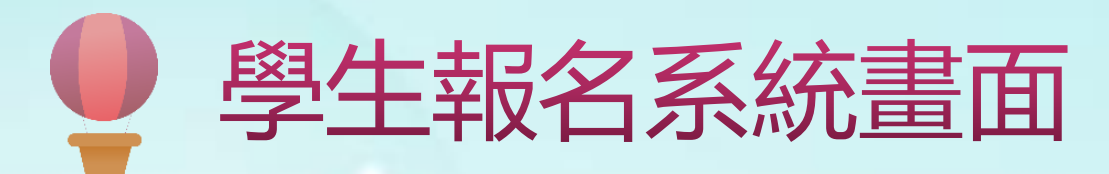

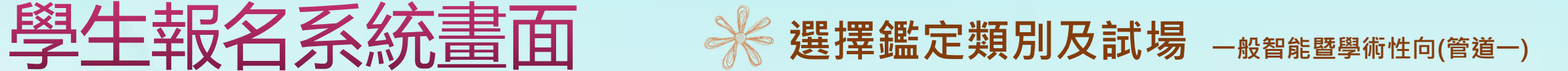

## 點選新增要報名的鑑定類別

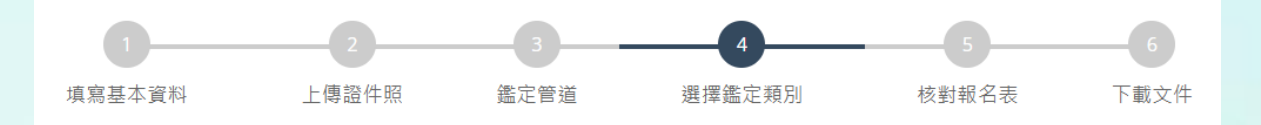

### 道德鑑定類別

※ 注意事項 ※

1.一般智能暨學術性向(管道一)之鑑定,每人僅可報名其中一項,

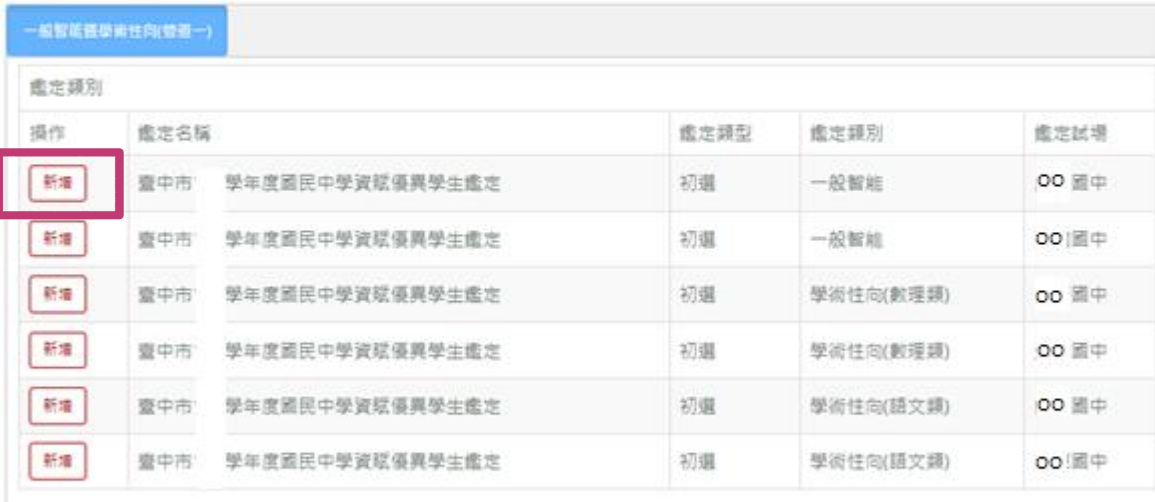

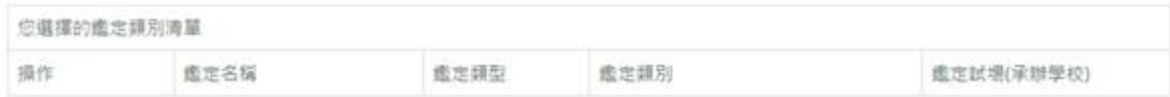

新增完成會在所選擇的鑑定類別清單新增 一筆資料,填寫完成按「下一步」。

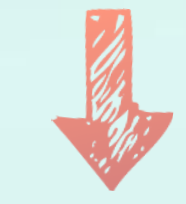

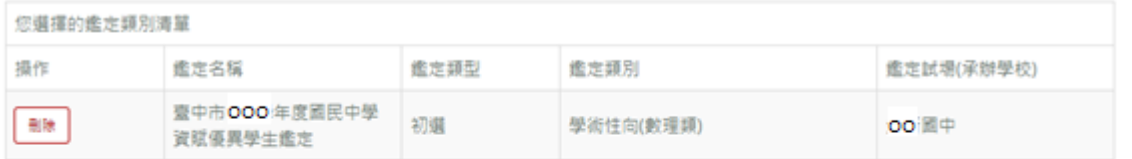

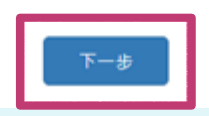

如有填寫推薦人之

觀察敘述,請勿超

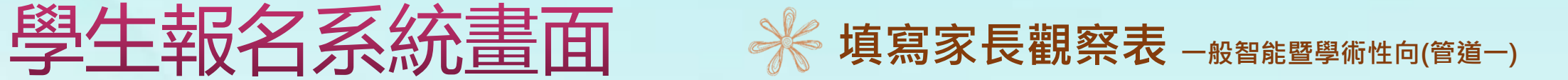

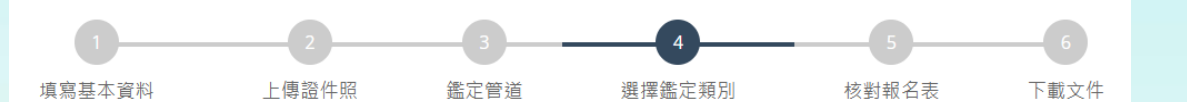

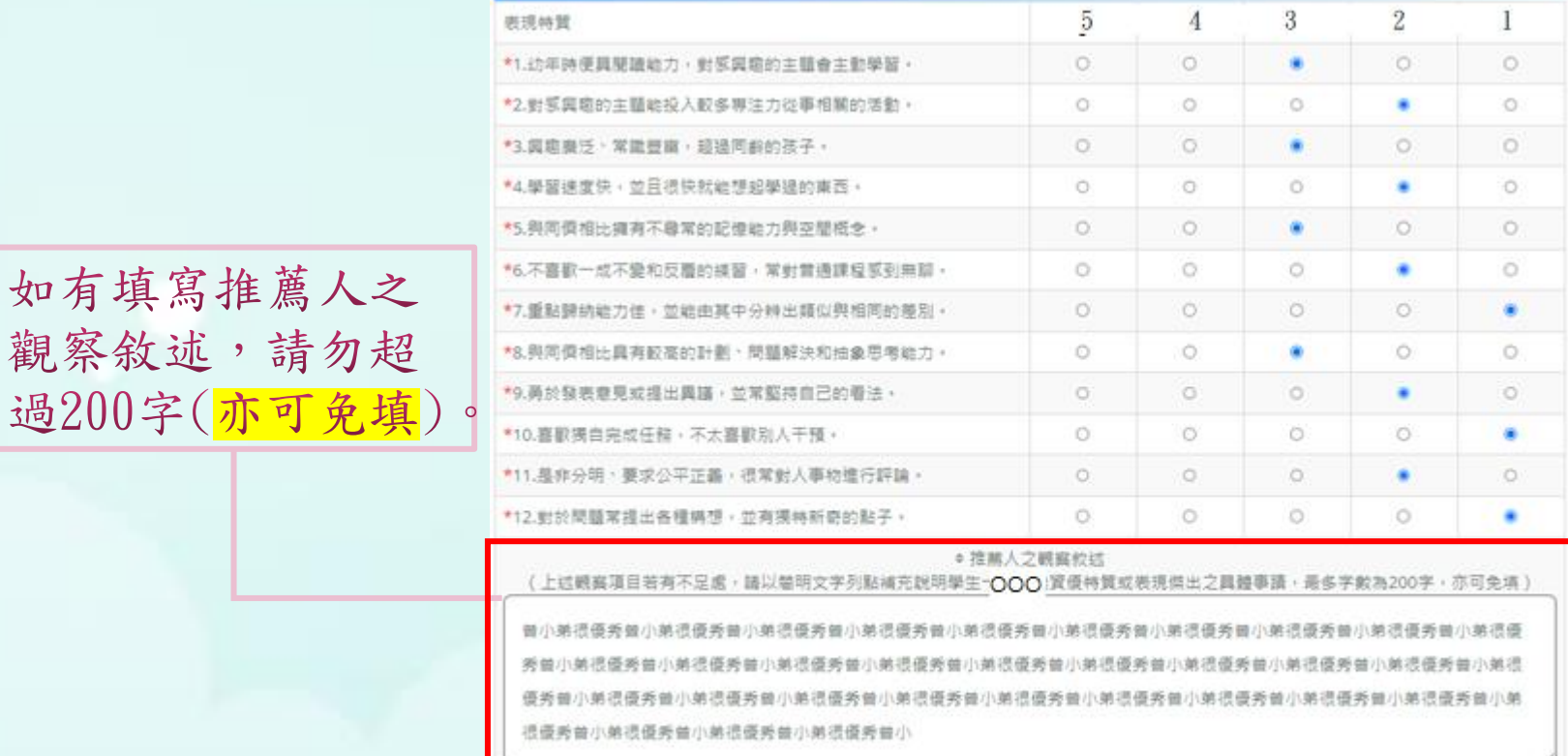

## 填寫家長觀察表,填寫完成按 「下一步」,即可核對報名表。

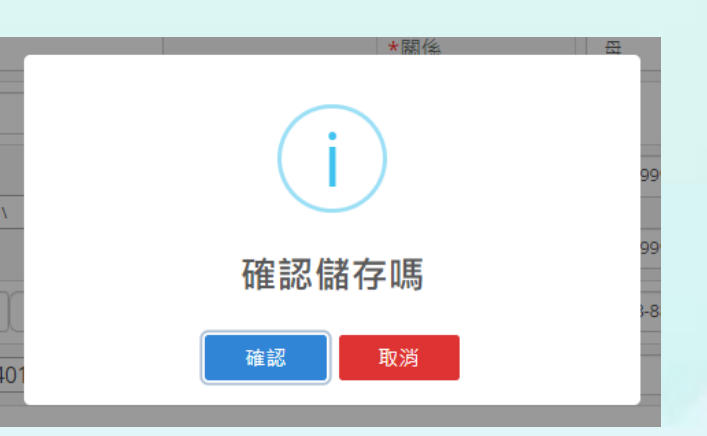

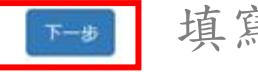

填寫完成按下一步

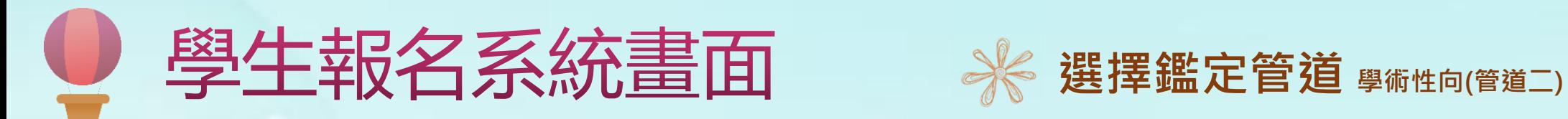

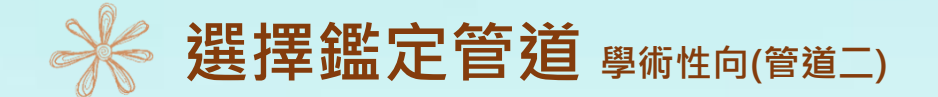

者要報名管道二,點選「學術性向(管道二)」後,會先出 現管道二報名資格說明,請確認符合報名資格,才點選 「確認」,否則請點選「取消」離開。

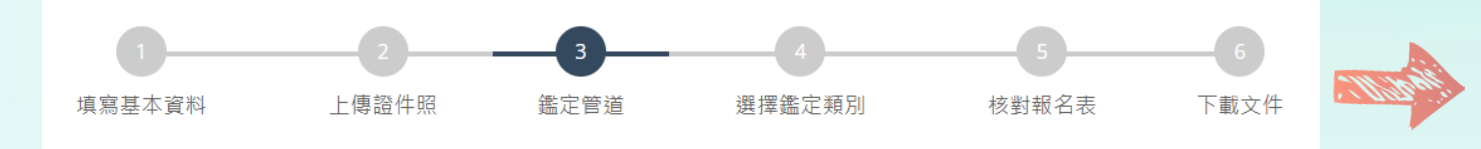

選擇鑑定管道

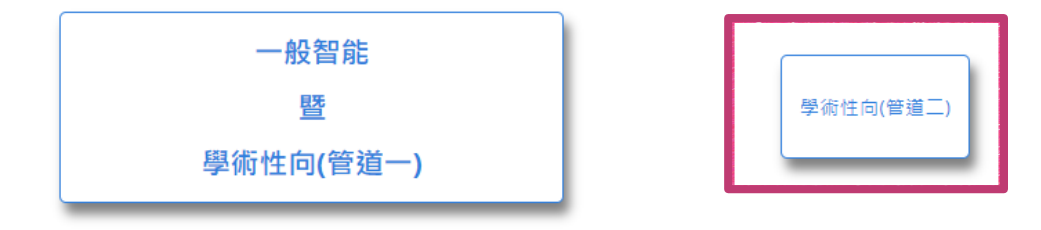

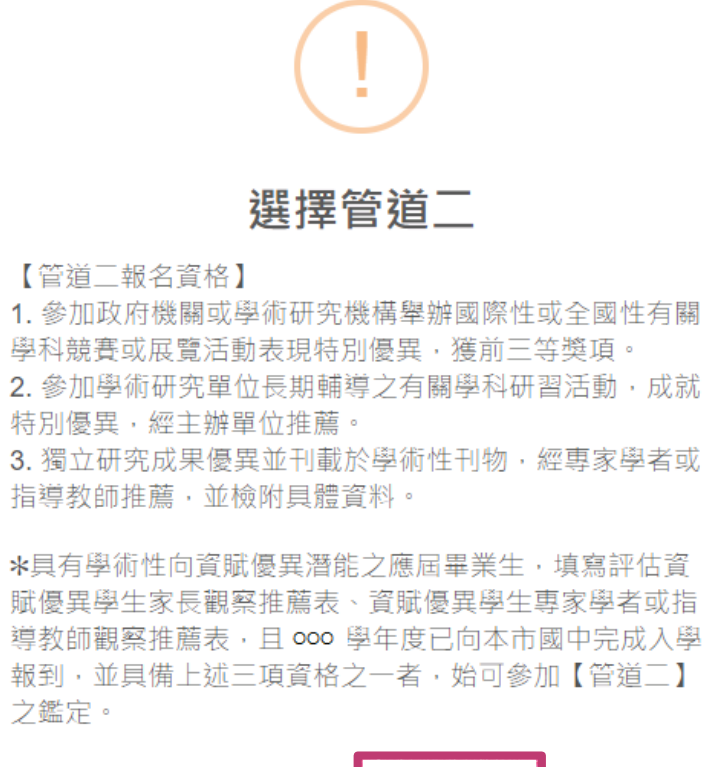

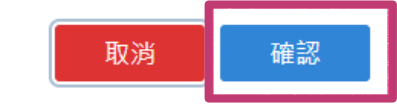

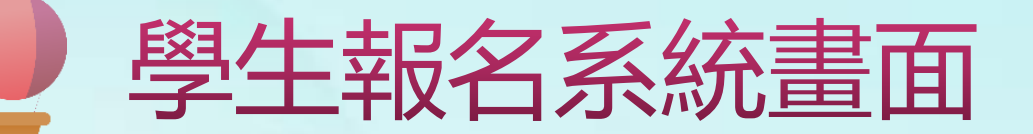

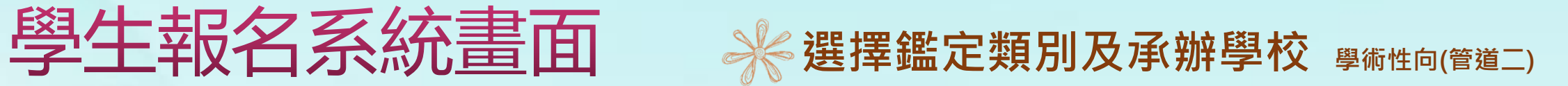

點選新增要報名的鑑定類別,新增完成會在所選擇的鑑定類別清單新增一筆資料,填寫 完成按「下一步」。

鑑定試場(承辦學校)

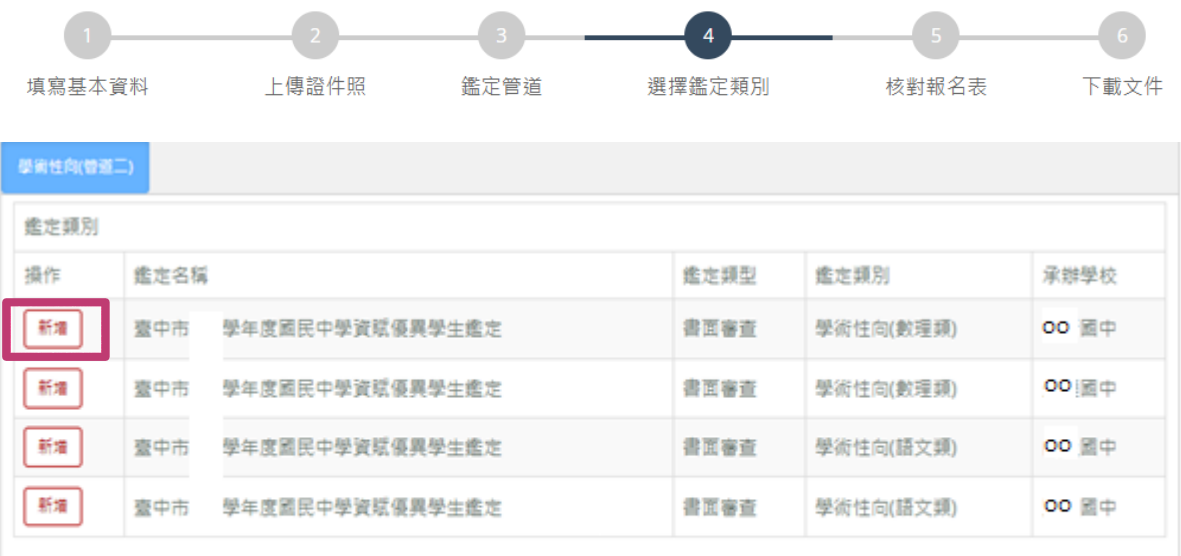

鑑定類別

鑑定頭型

您選擇的鑑定類別清單

鑑定名稱

操作

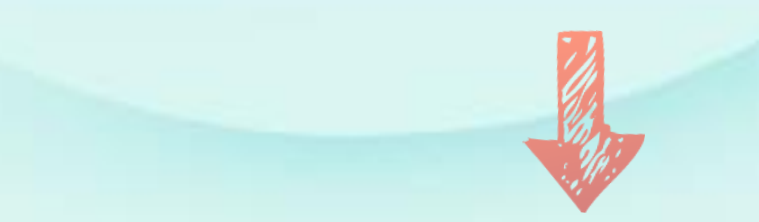

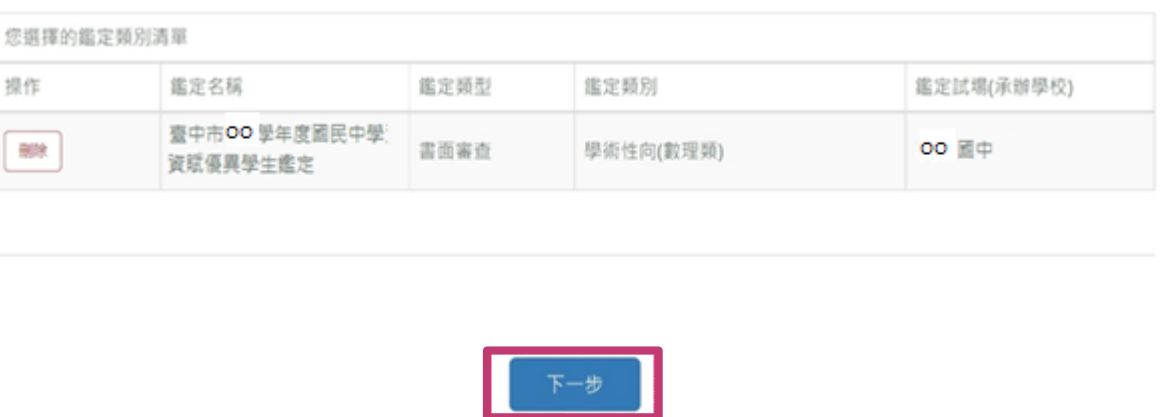

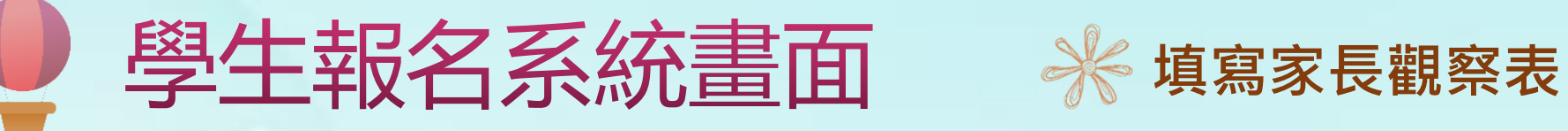

如有填寫推薦人之

觀察敘述,請勿超

過200字(亦可免填)。

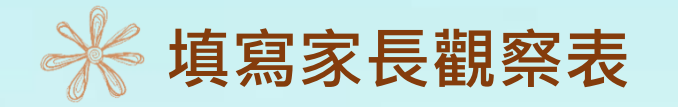

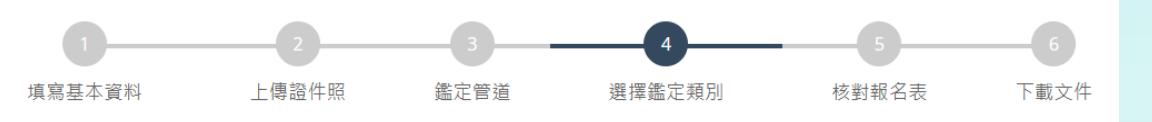

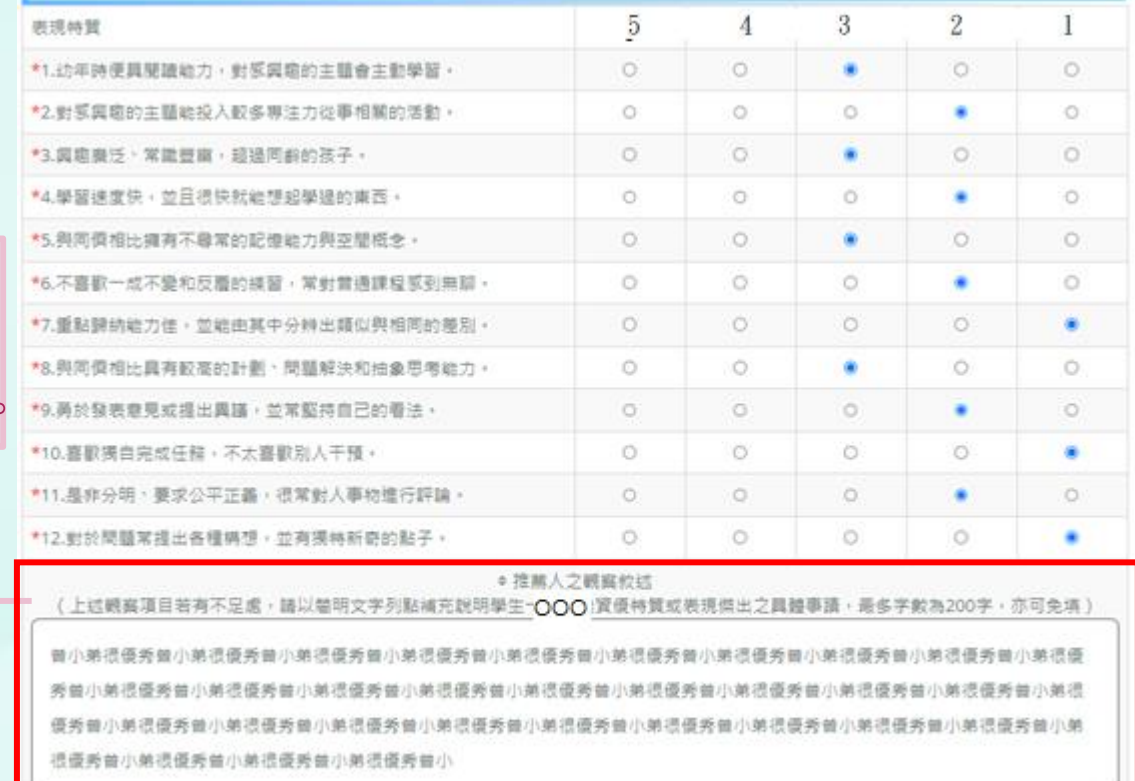

## 填寫家長觀察表,填寫完成按 「下一步」,即可核對報名表。

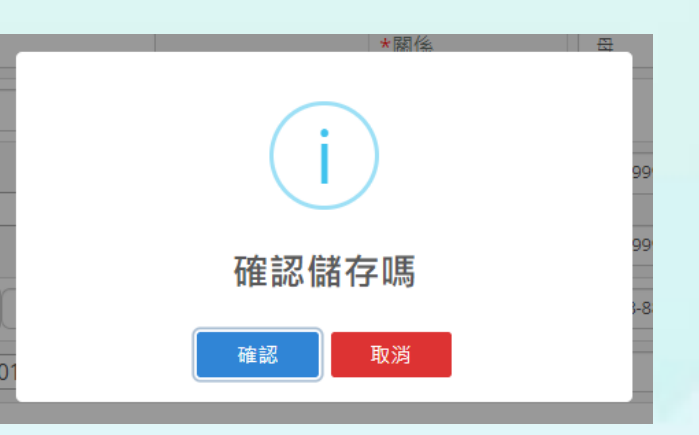

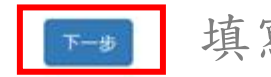

填寫完成按下一步

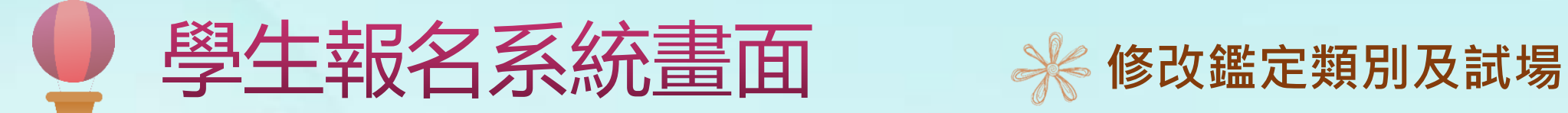

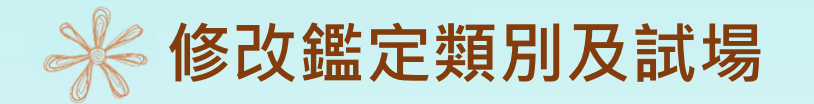

若要修改鑑定類別或試場,可點選「刪除」後再重新選擇。

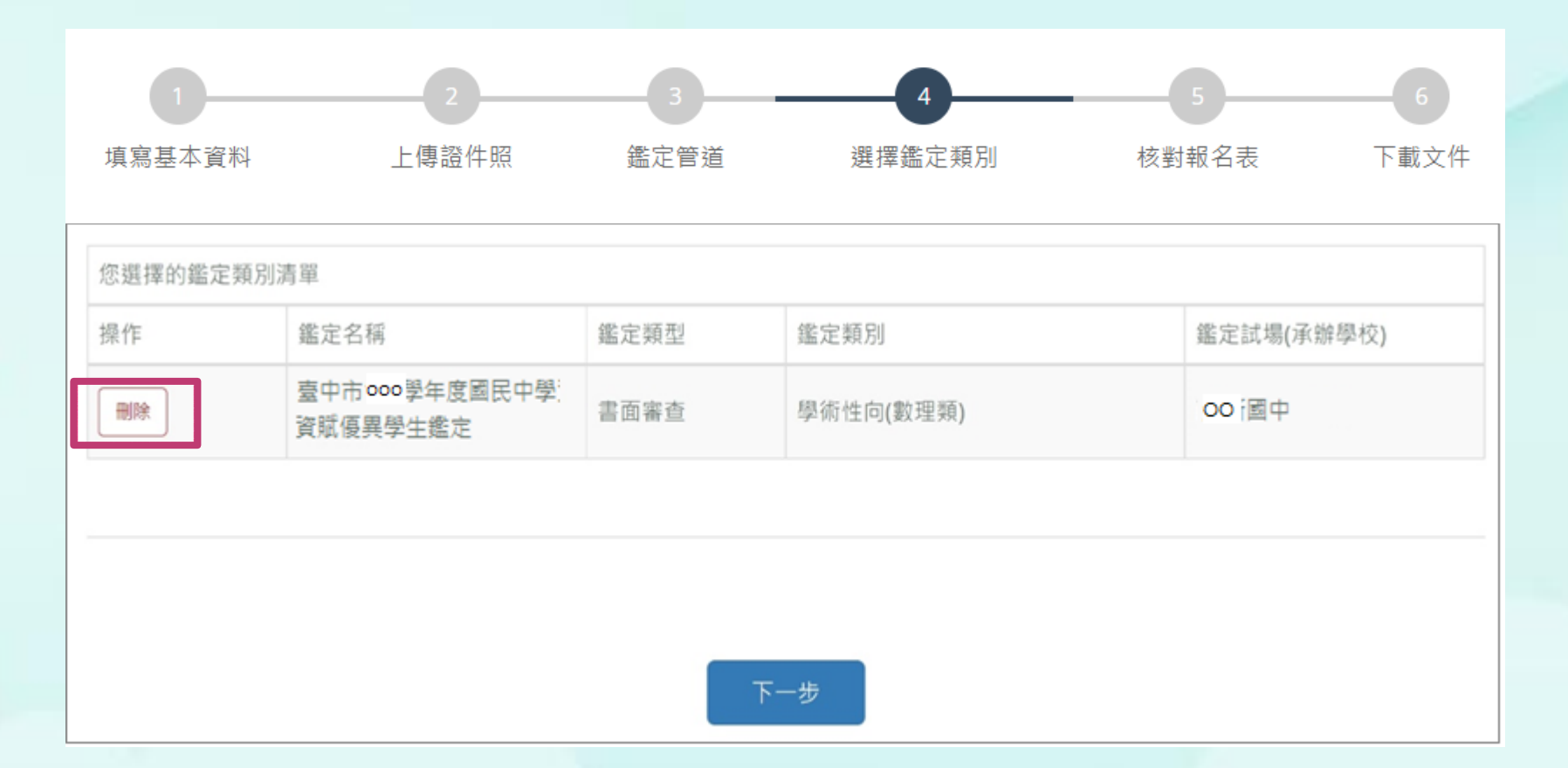

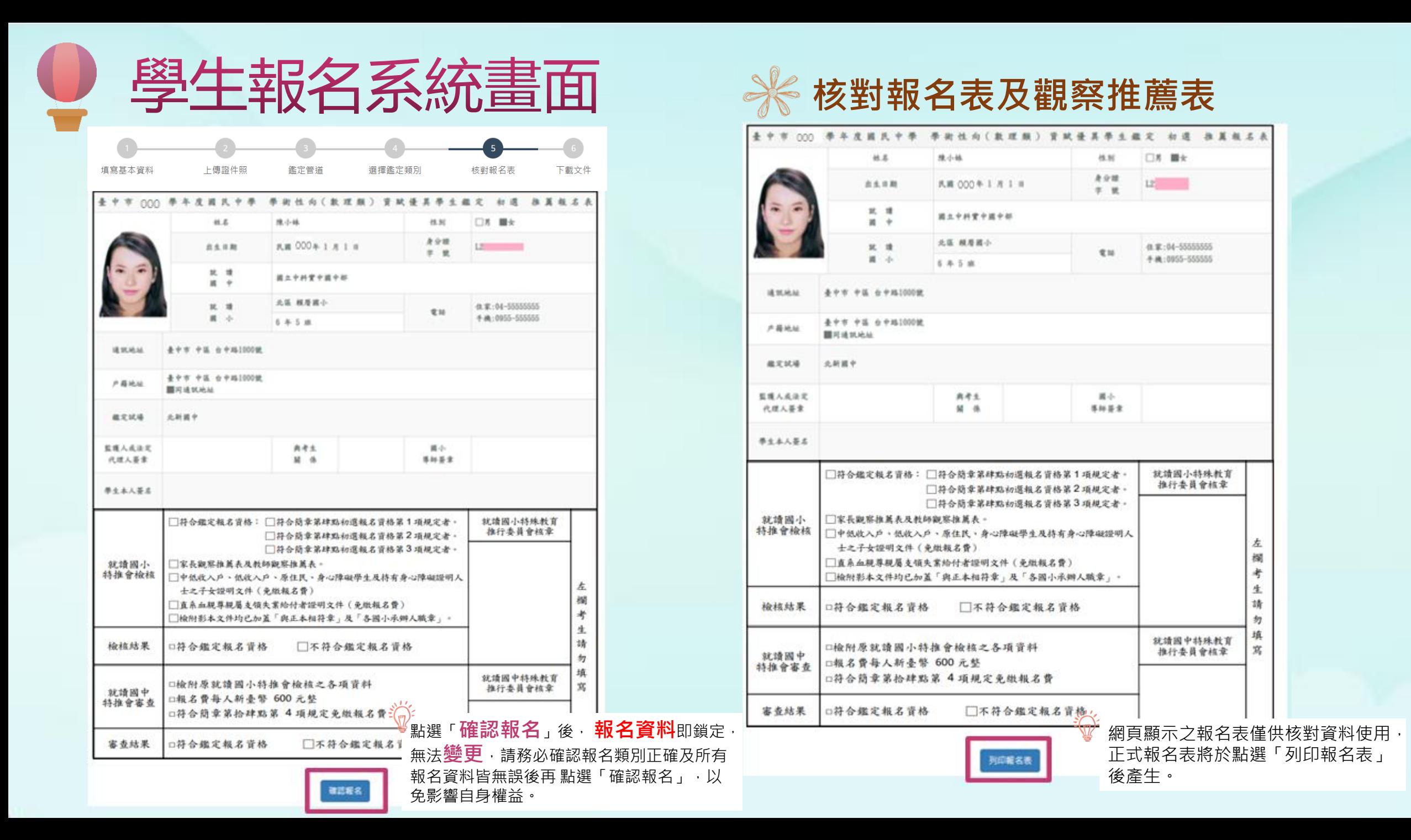

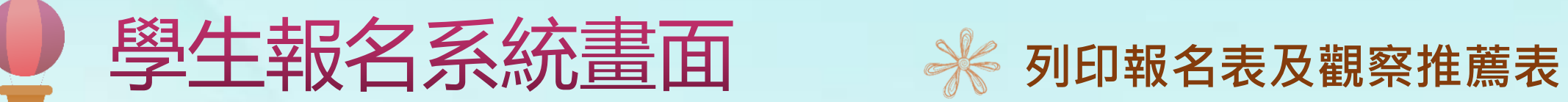

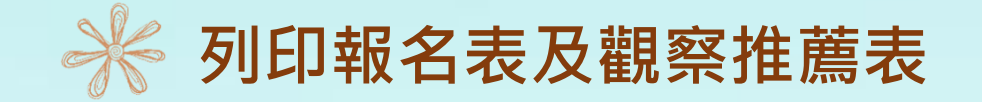

 $\frac{1}{2}$ 

th.

昼

 $H$ fili

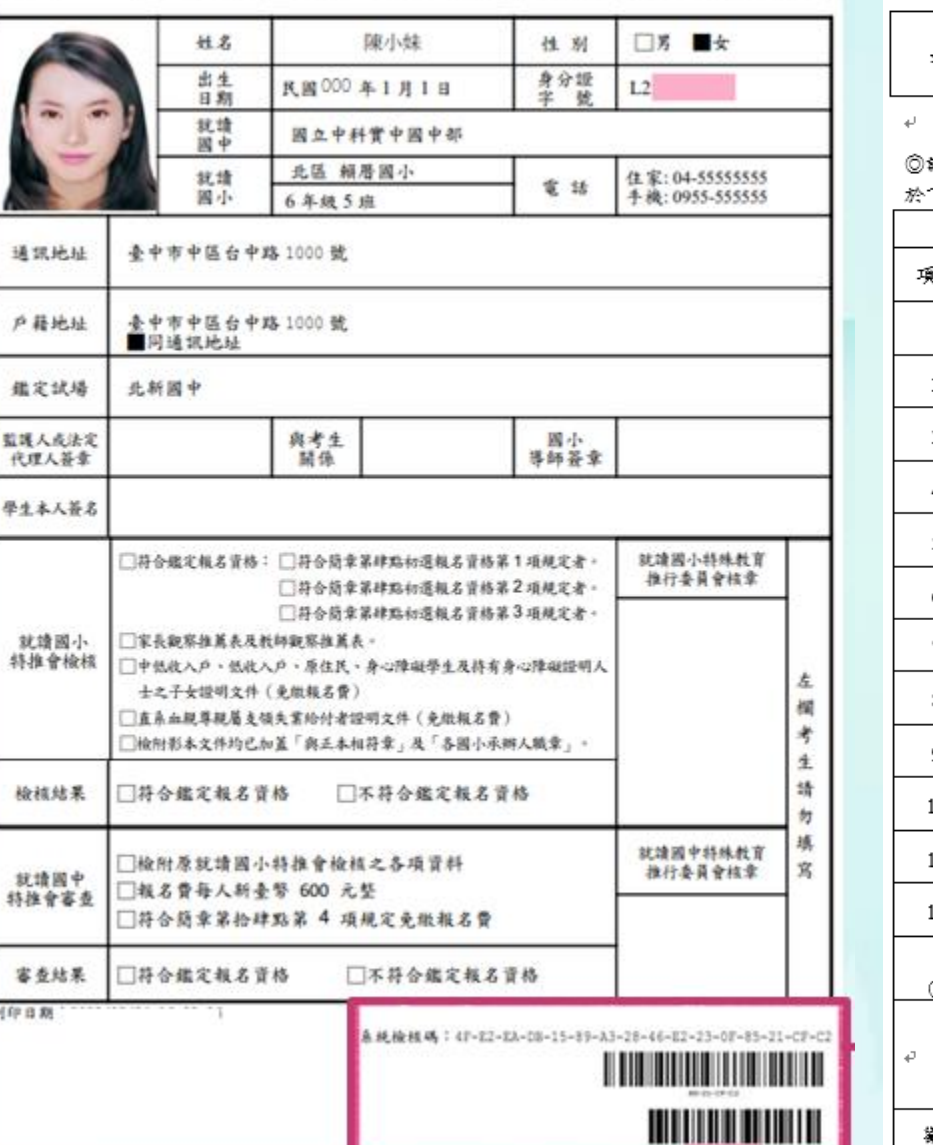

### 臺中市 000 學年度國民中學 學術性向(數理類) 資賦優異學生鑑定 初選 推薦報名表 表中市 000 學年度國民中學 000 資賦優異學生鑑定家長觀察推薦表4

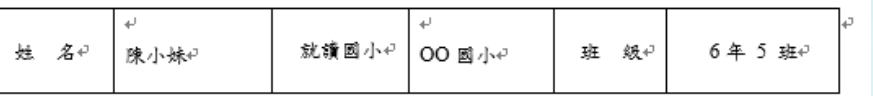

### 請依據您對孩子的長期觀察,評估該生是否具備以下特質,觀察項目如有斂述不足之處,再 下方以鏡明々宰列點補充之→♪

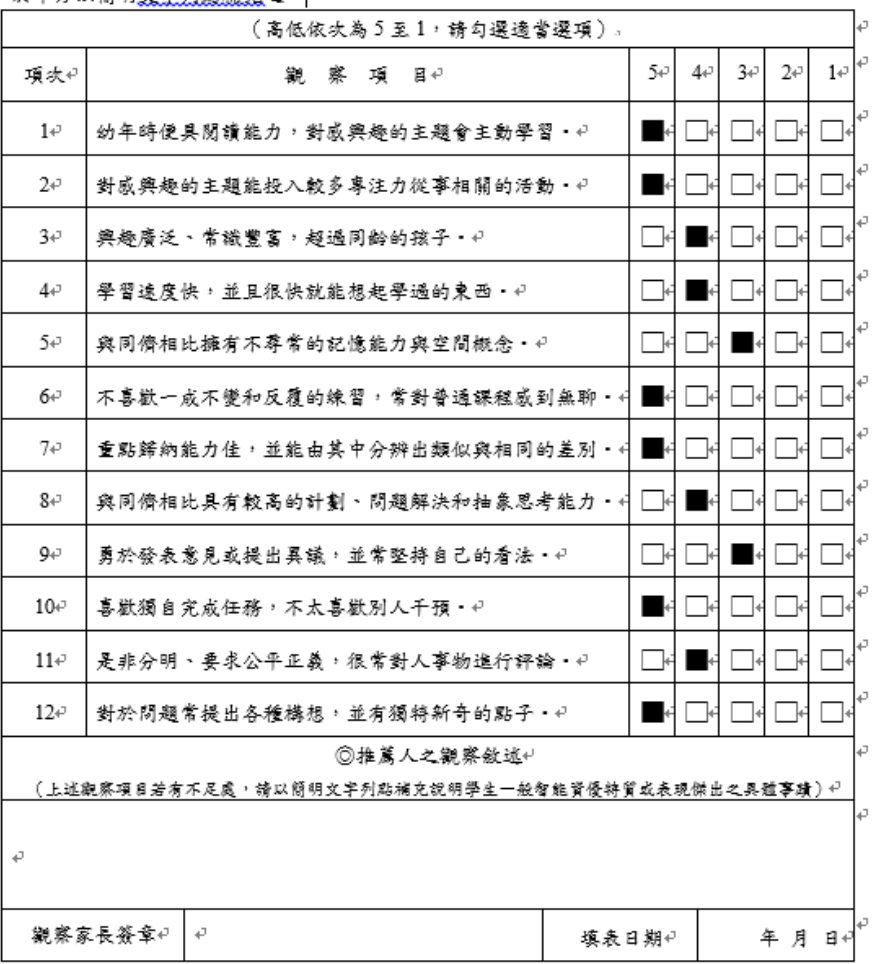

提醒您!列印後請簽名並 連同相關資料繳回**就讀國 小**進行報名資料檢核。

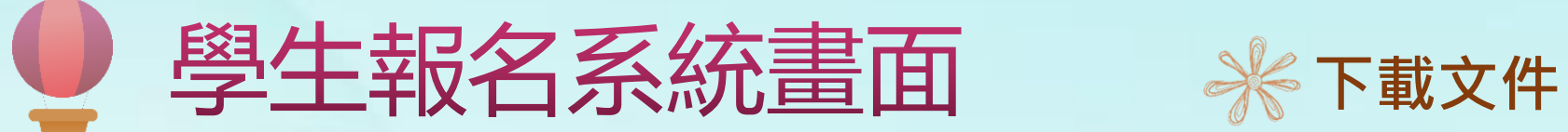

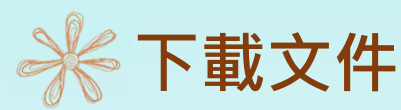

在開放下載的時間,可下載入場證、審查結果及鑑定結果,點選所需的檔案自行下載列印。

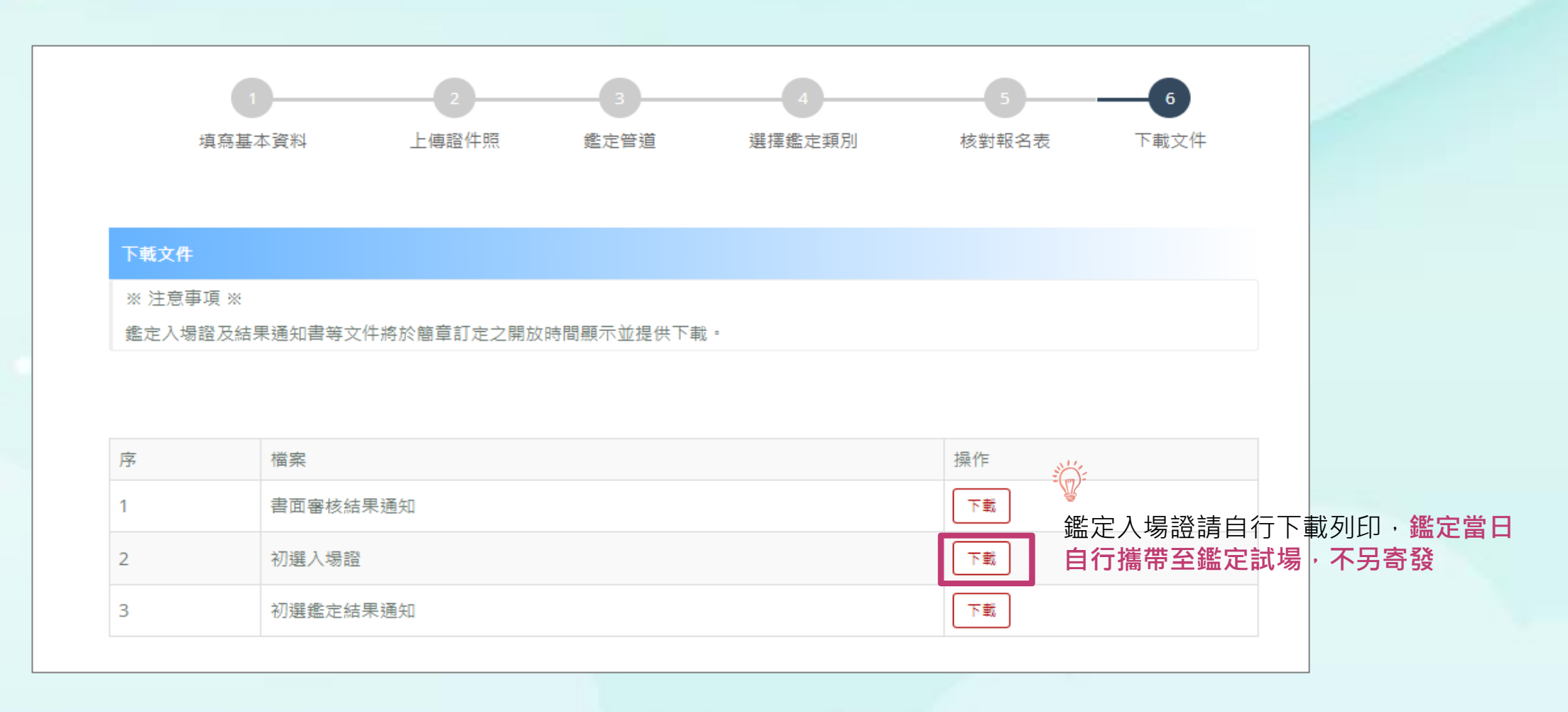

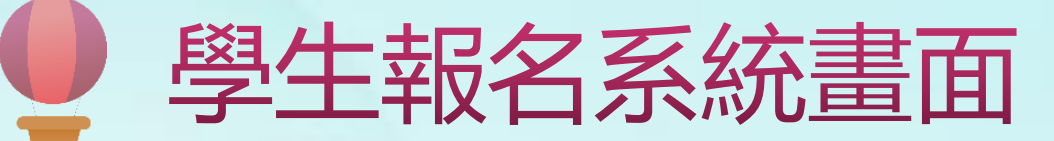

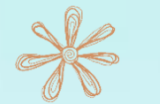

### **鑑定入場證範本**

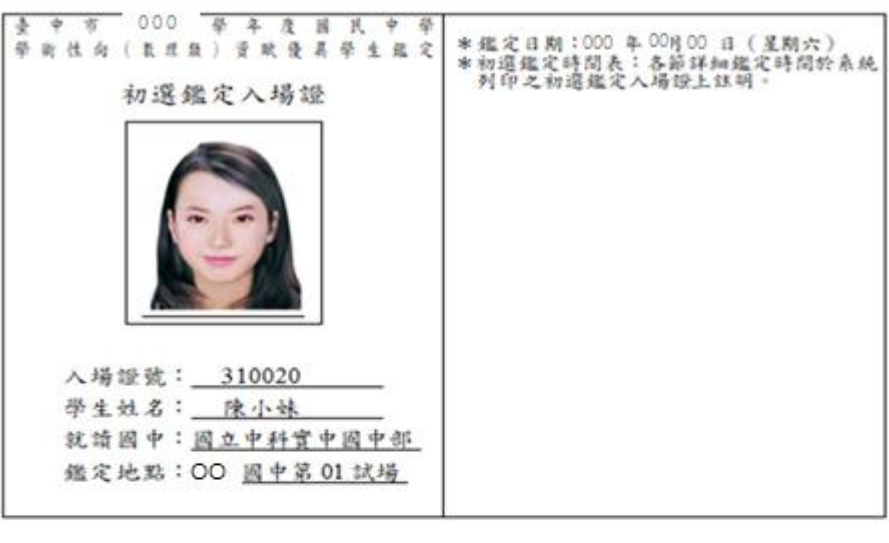

(請詳閱鑑定須知)

### 鑑定須知

- 一、 鑑定地點:試場位置圖於鑑定前一日公布於,00 國中、00 國中網站。
	- (一) OO 因中考區:臺中市
	- (二) :OO 國中考區:臺中市
- 二、 考生请按各節測驗時間入場。施測時請將入場證置於桌面左上角。鑑定入場證如有 毀損、遺失或未攜帶者,由各考區試務中心抽照確認身分後存證。
- 三、 學科成說測驗正式開始10分鐘後不得入場, 夯不得提早出場。
- 四、 測驗時間之起送均以鈴聲為學,各節測驗前10分鐘敲預備鈴,參加鑑定學生入場。
- 五、 各節測驗時間結束待監場人員收卷清點登記後方得離場。
- 六、 自備2B到筆、電腦讀卡專用橡皮擦、透明無任何字與格線之墊板等文具用品,測 驗時不得向他人僭用。答案卡嚴禁使用修正液、修正帶,如因書寫塗改無法辨認答 案者,不予計分。
- 七、 考生不得隨身攜帶、配戴成使用行動電話、電子穿戴式装置(含電子錶)成其他具有 資訊傳輸、感應、拍攝或記錄功能之器具、設備、並不得置放於試場座位四周。其 關機者亦同。
- 八、 不得污損試卷及答案卡或在試卷上作任何樣記。
- 九、 考生不得將試題及答案卡(卷)搞出試場或抄錄測驗內容,達者取消鑑定資格。
- 十、 達反上述相關規定者,提報臺中市鑑輯會進行審議。
- 十一、 如有其他未盡事項,經臺中市鑑輔會通過後實施,修正時亦同。

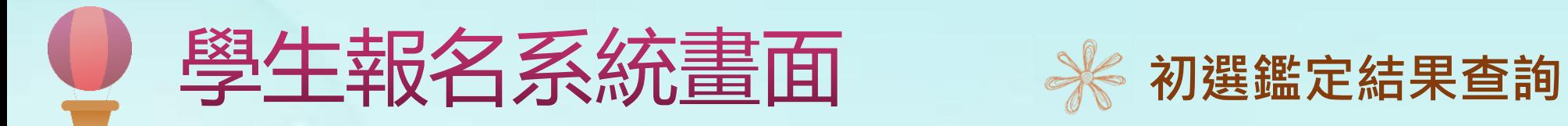

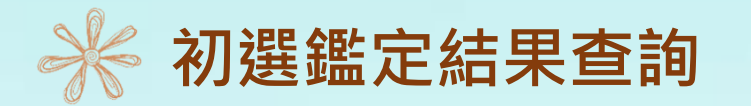

### 初選結果公告後,登入系統即可下載初選鑑定結果通知單(下載期限至113年7月22日止)。

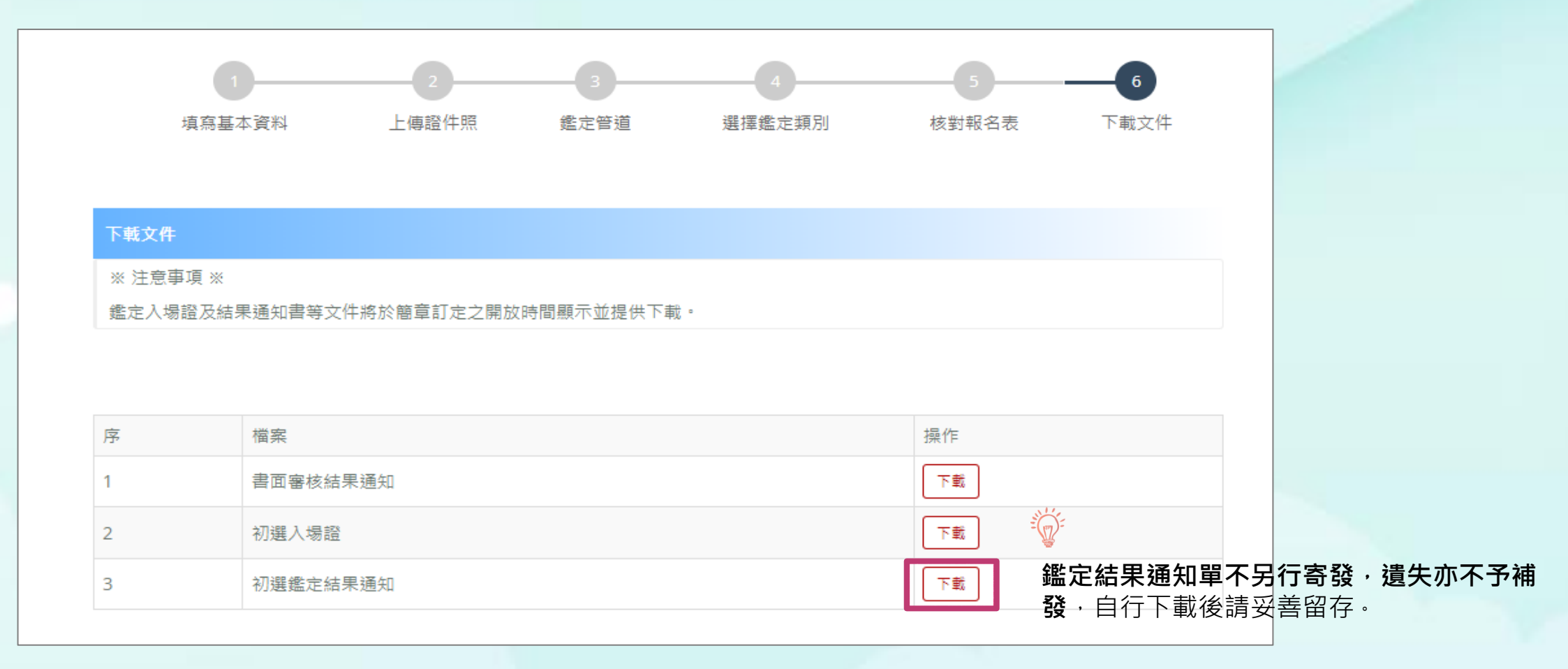

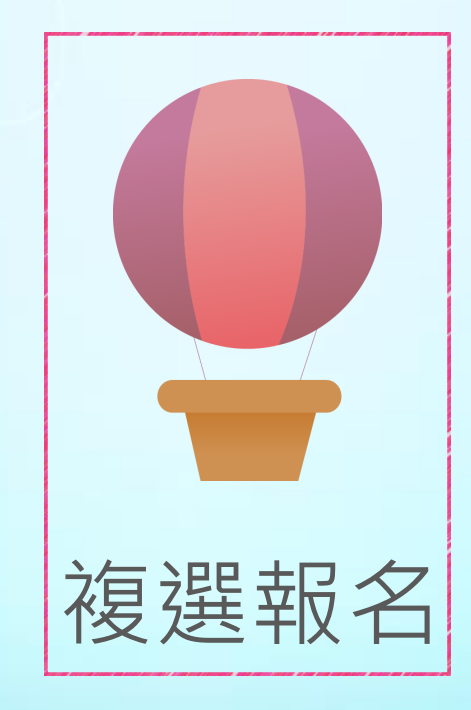

# 系統畫面說明

 $\bigcirc$   $\bigcirc$ 

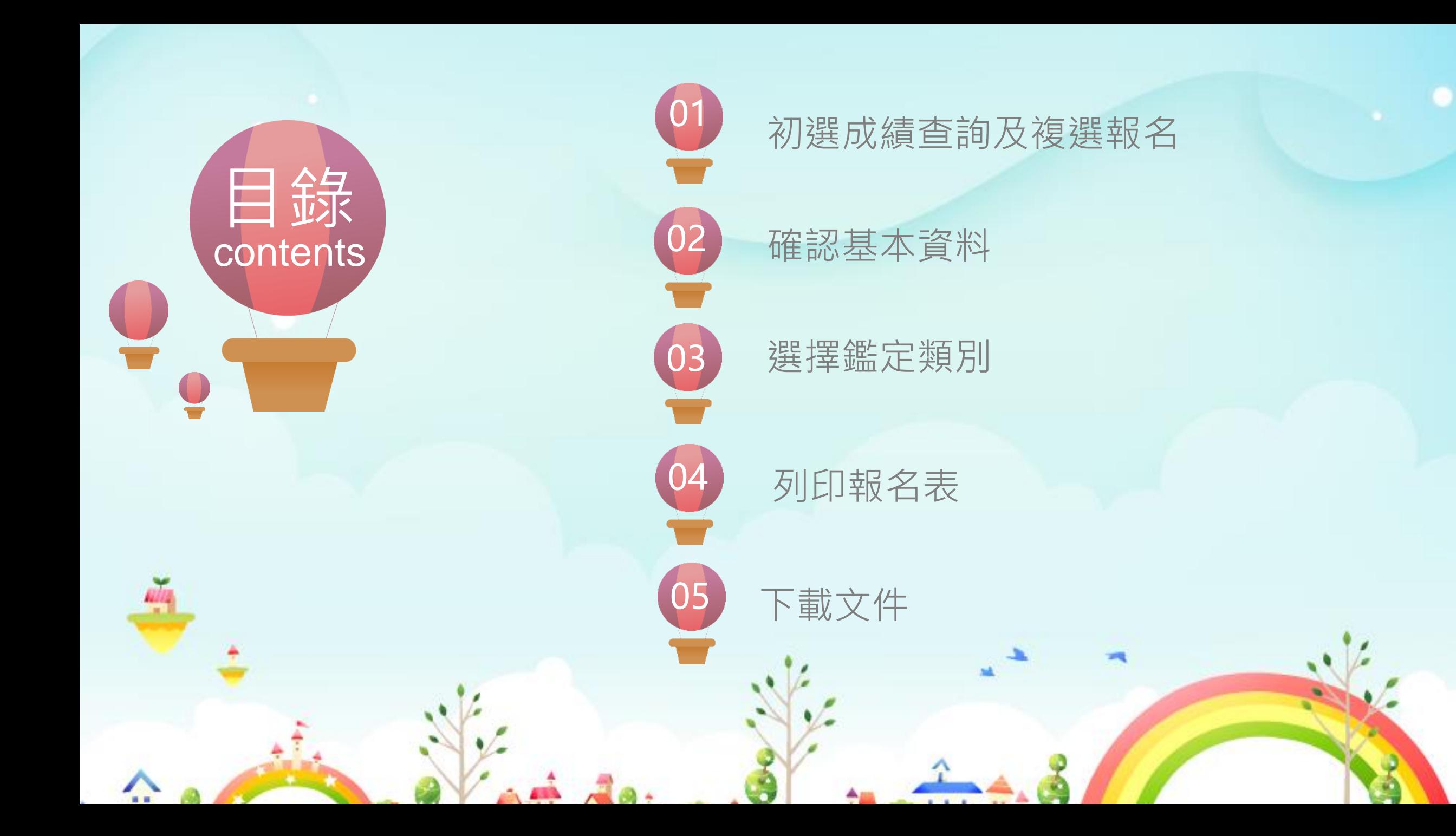

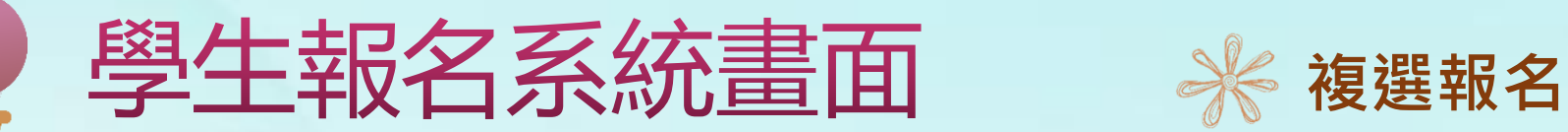

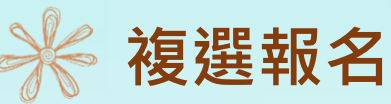

通過初選之學生登入系統後,請先下載初選結果通知單,接著點選右側「點選開始報 名複選」的按鈕,即可進行複選報名。

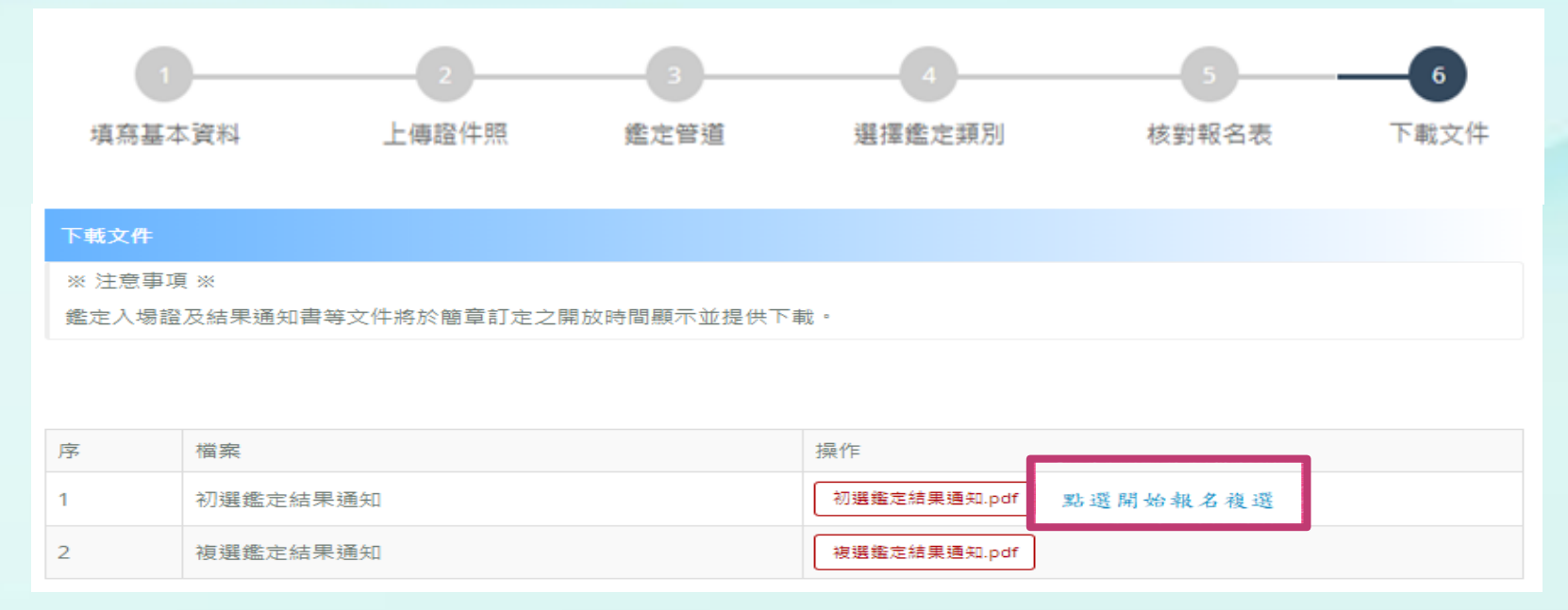

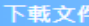

※注意事項 ※

鑑定入場證及結果通知書等文件將於簡章訂定之開放時間顯示並提供下載。

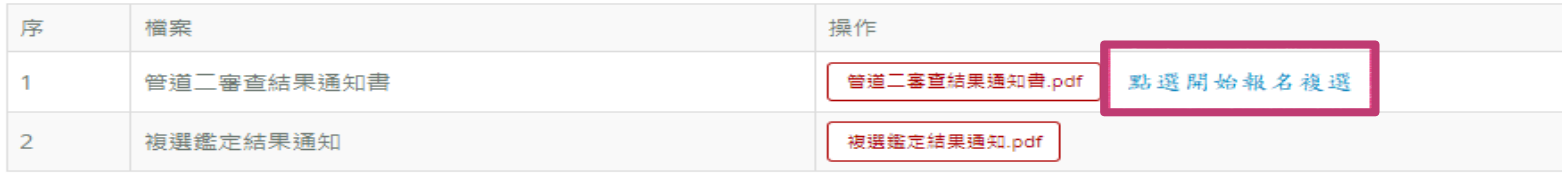

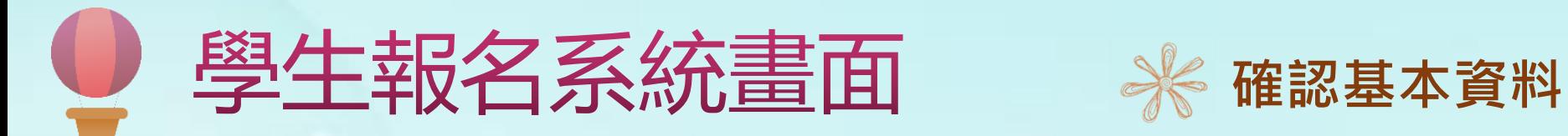

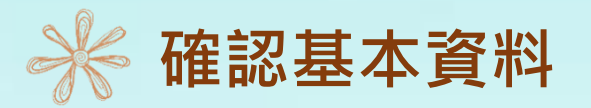

若通過初選的學生在複選報名期間登入,會自動帶出初選報名時所填寫的個人基本資 料,僅白底部分可修改:紅色星號(\*)之欄位均為必填欄位,填寫完成按下一步。

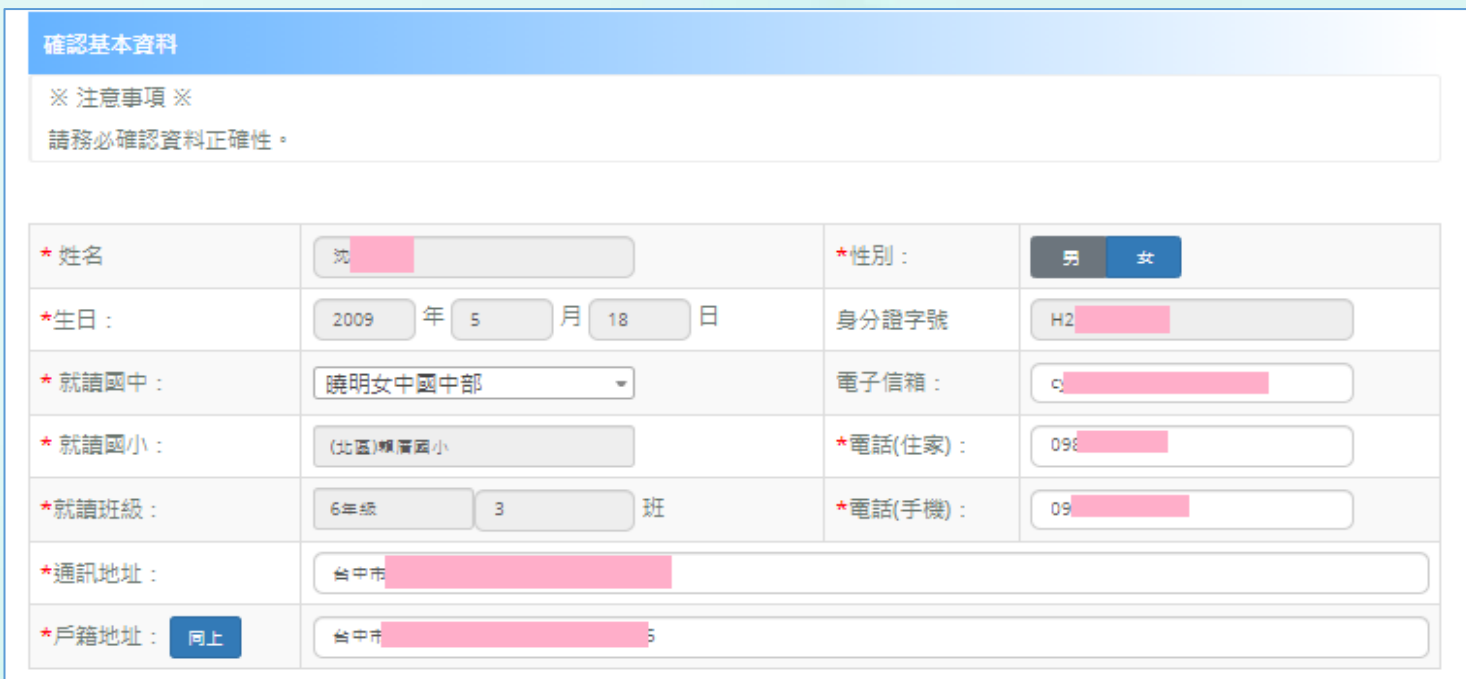

確認完基本資料後,務必按「下一步」。

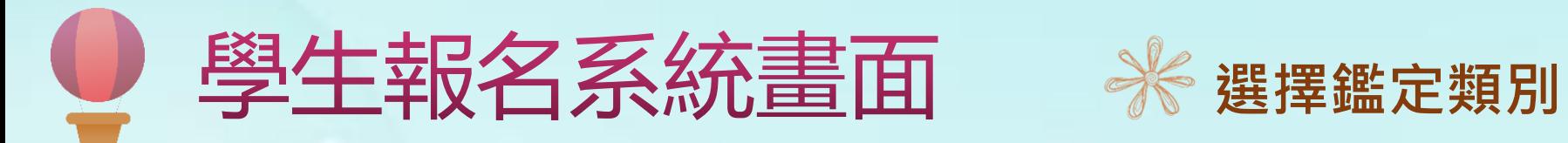

操作

虚定名稱

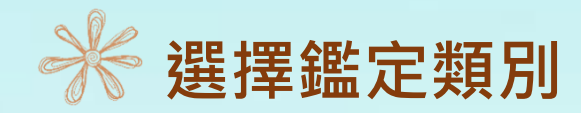

## 點選新增要報名的鑑定類別,新增完成會在所選擇的鑑定類別清單新增一筆資料,填寫 完成按「下一步」, 即可核對報名表。

虚定試場(承辦學校)

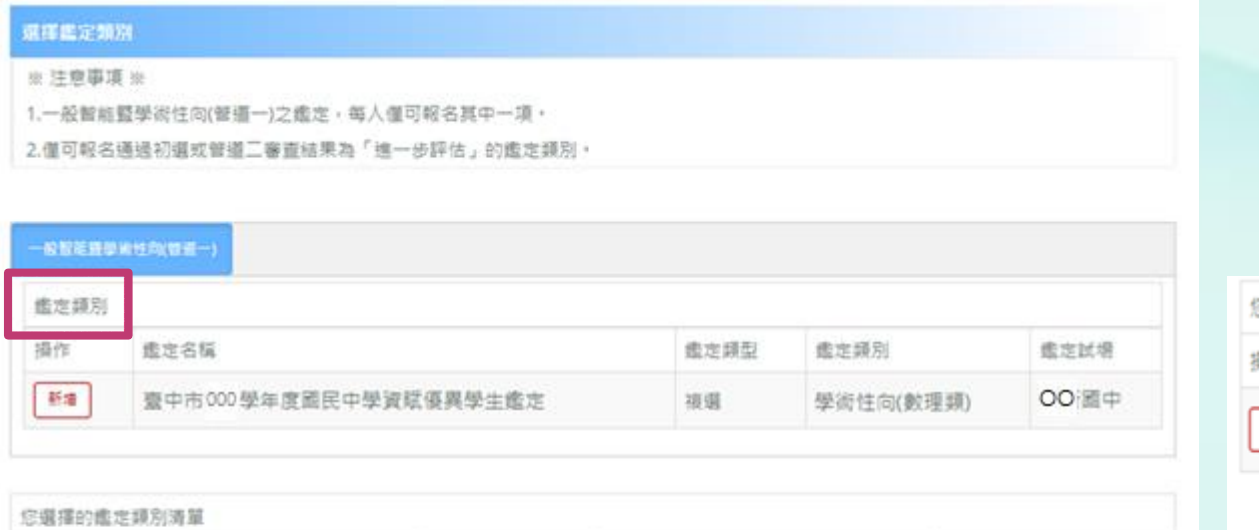

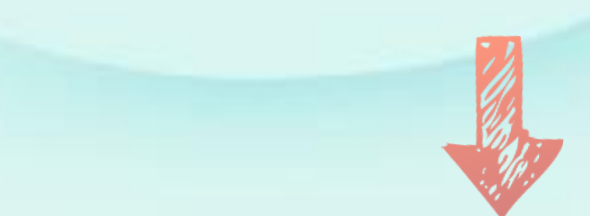

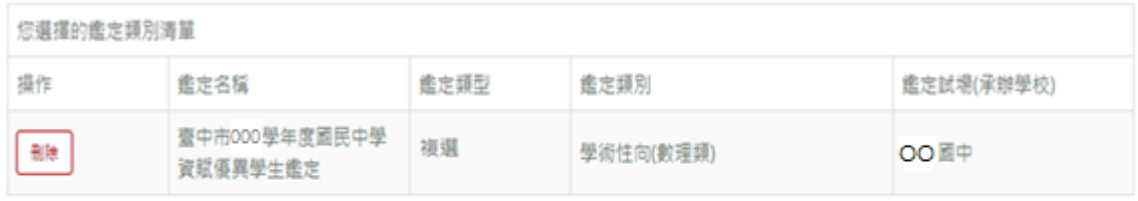

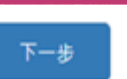

虚定源別

虚定频型

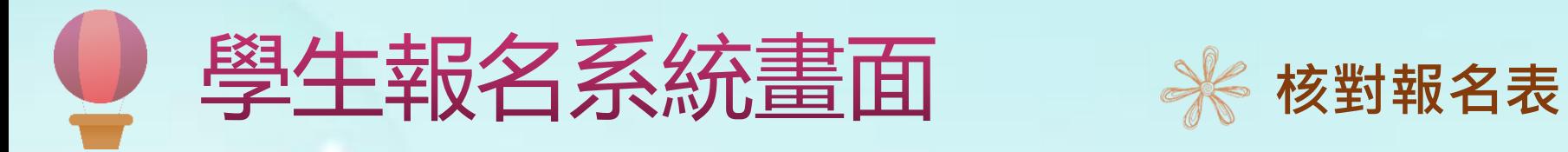

確認報名

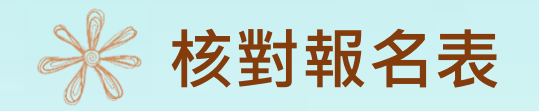

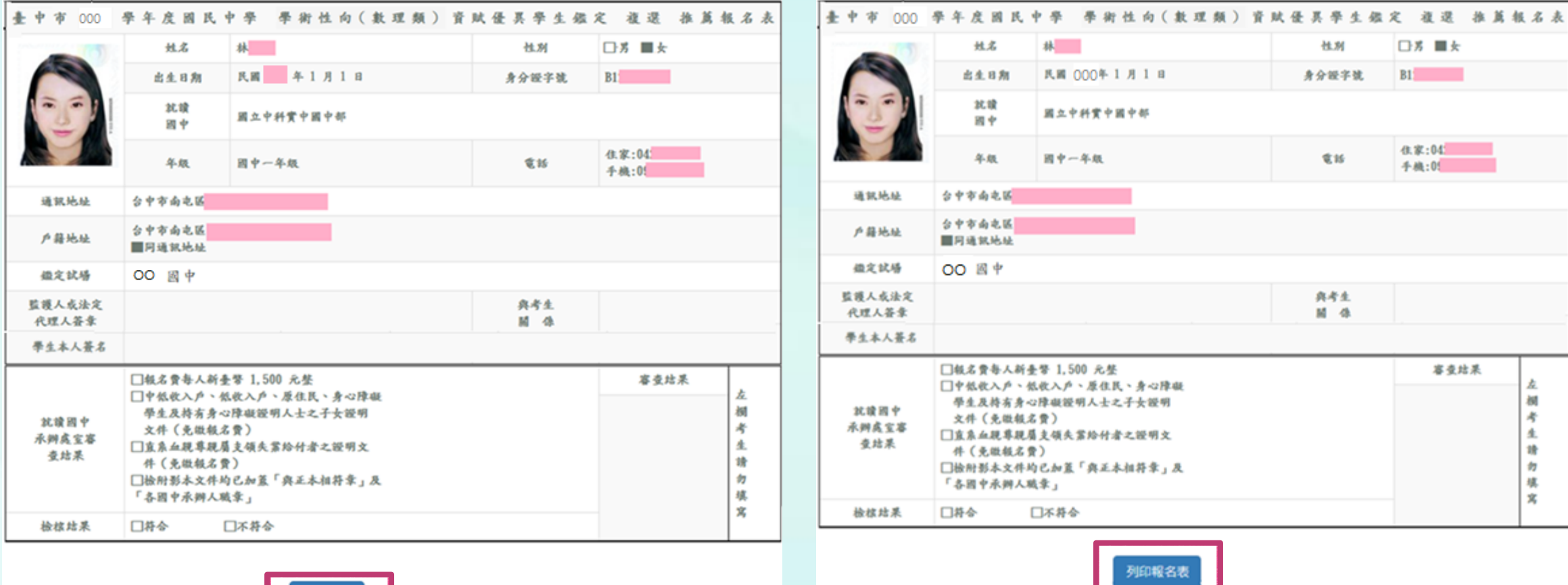

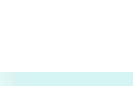

**《 點選「確認報名」後, 報名資料**即 鎖定,無法**變更**,請務必確認所有報名 資料皆無誤後再 點選「確認報名」, 以 免影響自身權益。

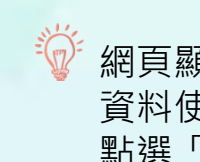

**《**》網頁顯示之報名表僅供核對 資料使用,正式報名表將於 點選「列印報名表」後產生。

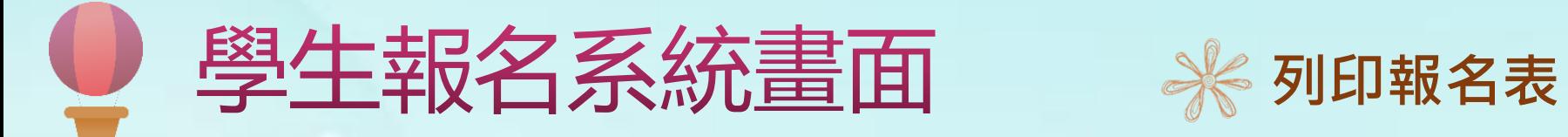

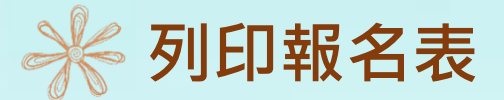

### 臺中市 000 學年度國民中學 學術性向(數理類) 資賦優異學生鑑定 複選 搬名表

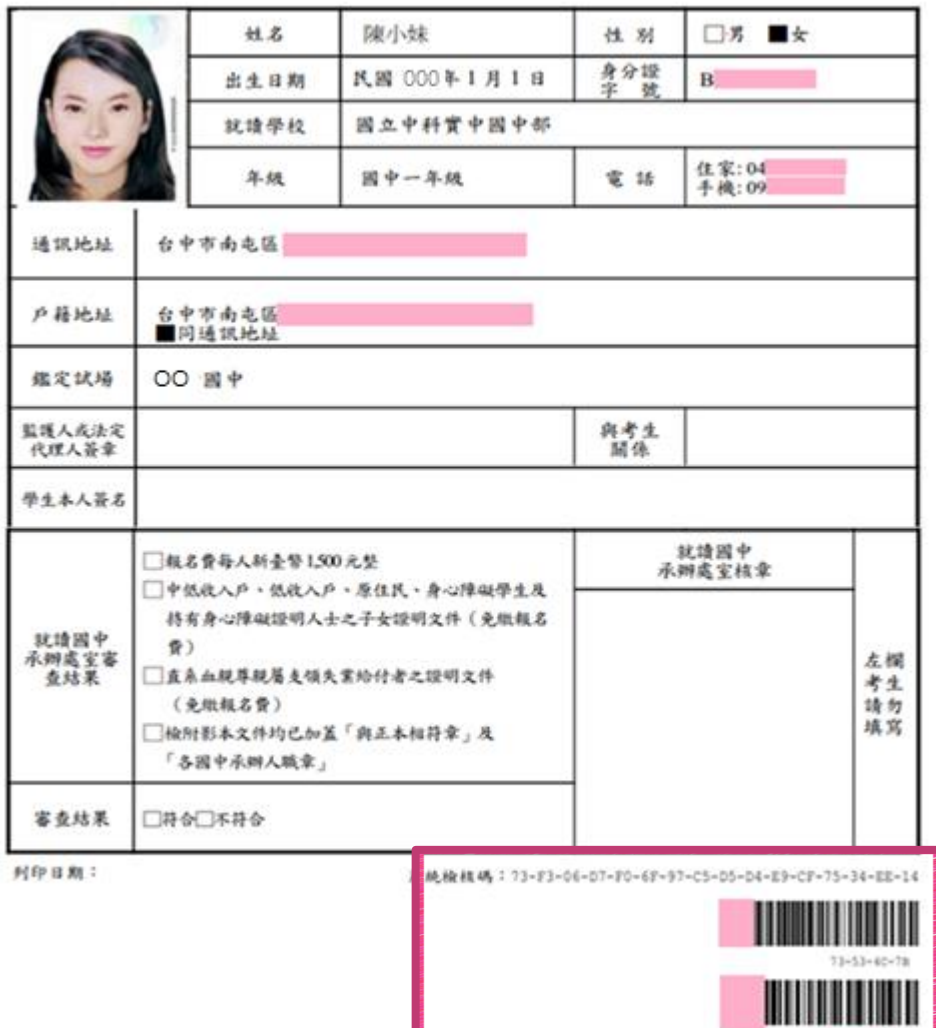

### $\ddot{\mathbb{Q}}$  報名表需包含檢核碼及二段 條碼才為完整的報名表

◎程醒您!列印後請簽名並連同報名費 繳至**就讀國中**進行團體報名作業。

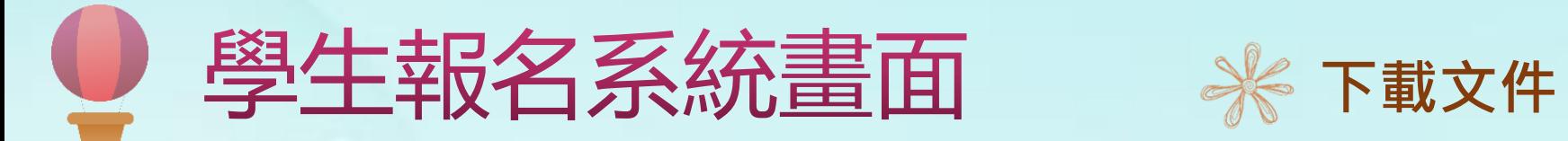

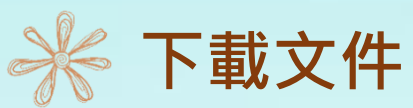

### 在開放下載的時間,可下載入場證、審查結果及鑑定結果,點選所需的檔案自行下載列印。

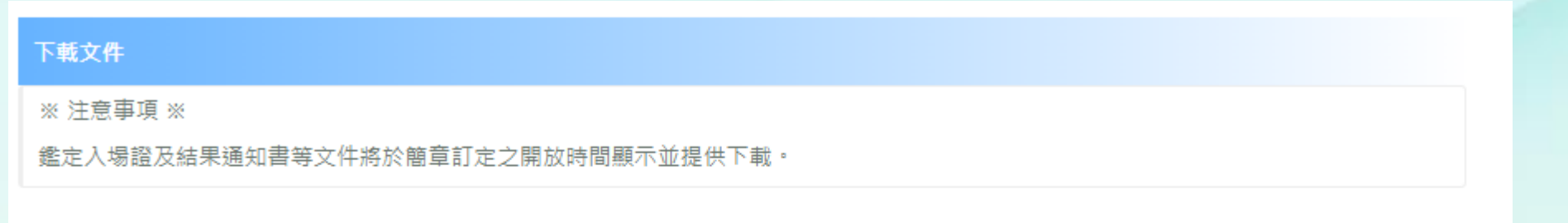

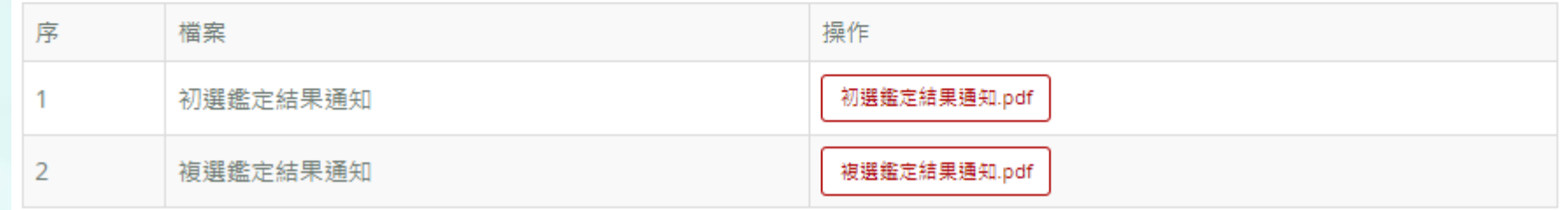

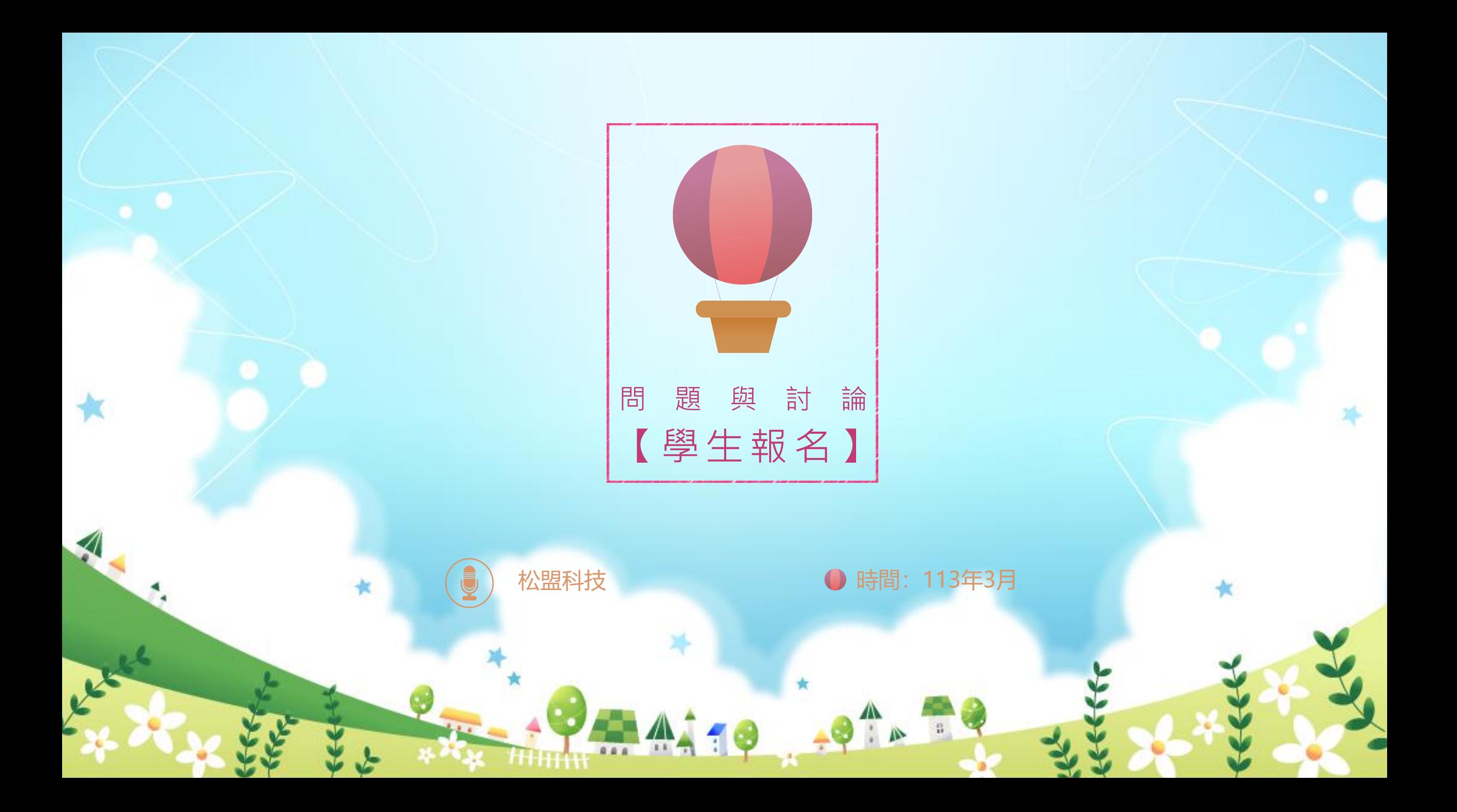